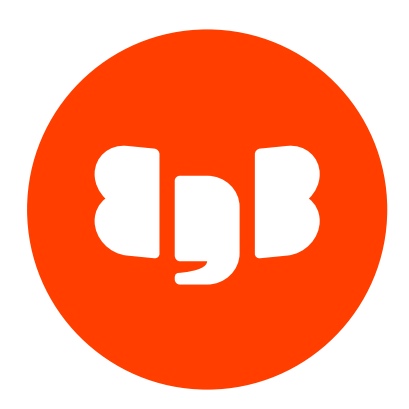

# Migration Toolkit Version 55

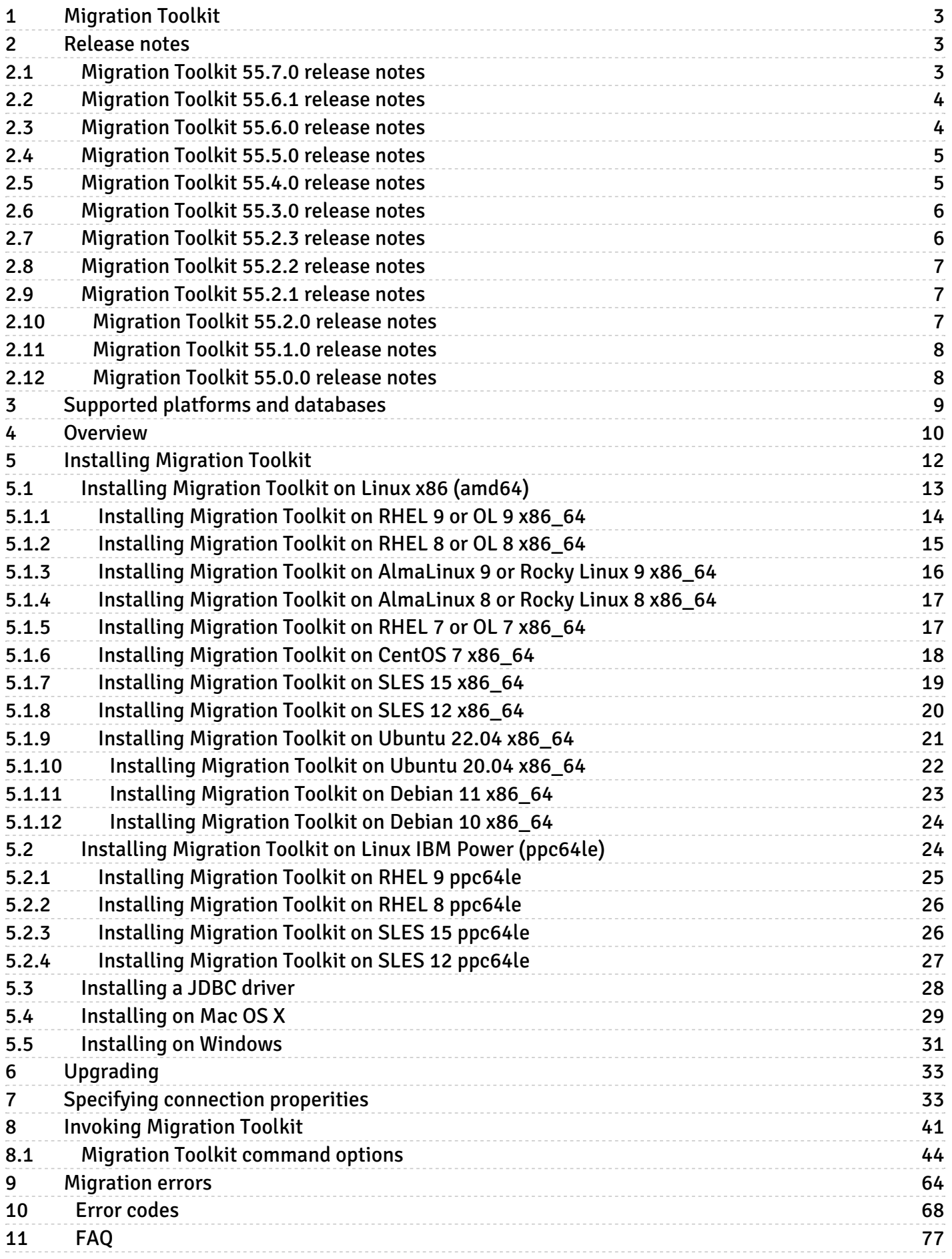

# <span id="page-2-0"></span>1 Migration Toolkit

Migration Toolkit is a powerful command-line tool that offers granular control of the migration process. Migration Toolkit helps with migrating database objects and data to an EDB Postgres Advanced Server or PostgreSQL database from:

- Oracle
- MySQL
- Microsoft SQL Server

You can also use Migration Toolkit to migrate database objects and data from Sybase Adaptive Server Enterprise to EDB Postgres Advanced Server or between EDB Postgres Advanced Server and PostgreSQL.

You can install Migration Toolkit with the EDB Postgres Advanced Server installer or by using Stack Builder. Stack Builder is distributed with both the EDB Postgres Advanced Server and the PostgreSQL one-click installer available from the [EnterpriseDB](https://www.enterprisedb.com/software-downloads-postgres) website.

#### Note

The term Postgres in this documentation refers to either an installation of EDB Postgres Advanced Server or PostgreSQL. The term Stack Builder refers to either StackBuilder Plus (distributed with EDB Postgres Advanced Server) or Stack Builder (distributed with the PostgreSQL one-click installer from EnterpriseDB).

# <span id="page-2-1"></span>2 Release notes

The Migration Toolkit documentation describes the latest version of Migration Toolkit 55 including minor releases and patches. The release notes in this section provide information on what was new in each release. For new functionality introduced in a minor or patch release, there are also indicators within the content about what release introduced the feature.

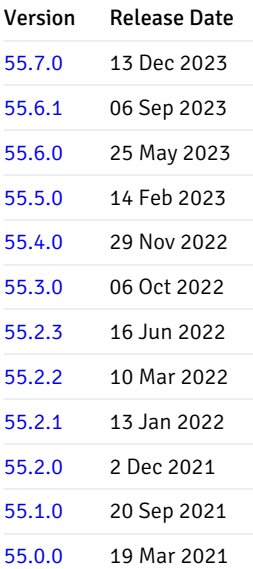

# <span id="page-2-3"></span><span id="page-2-2"></span>2.1 Migration Toolkit 55.7.0 release notes

Released: 13 Dec 2023

New features, enhancements, bug fixes, and other changes in Migration Toolkit 55.7.0 include:

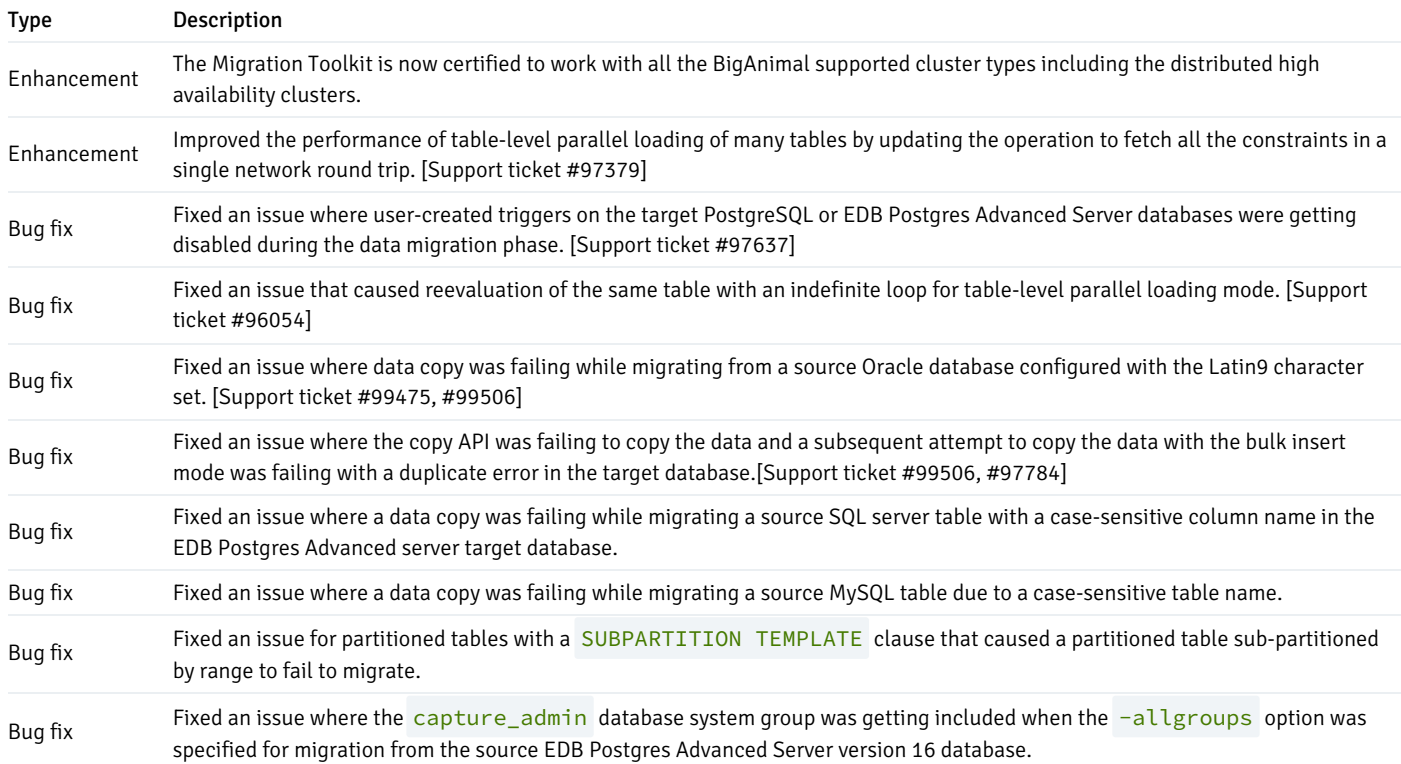

# <span id="page-3-2"></span><span id="page-3-0"></span>2.2 Migration Toolkit 55.6.1 release notes

### Released: 06 Sep 2023

New features, enhancements, bug fixes, and other changes in Migration Toolkit 55.6.1 include:

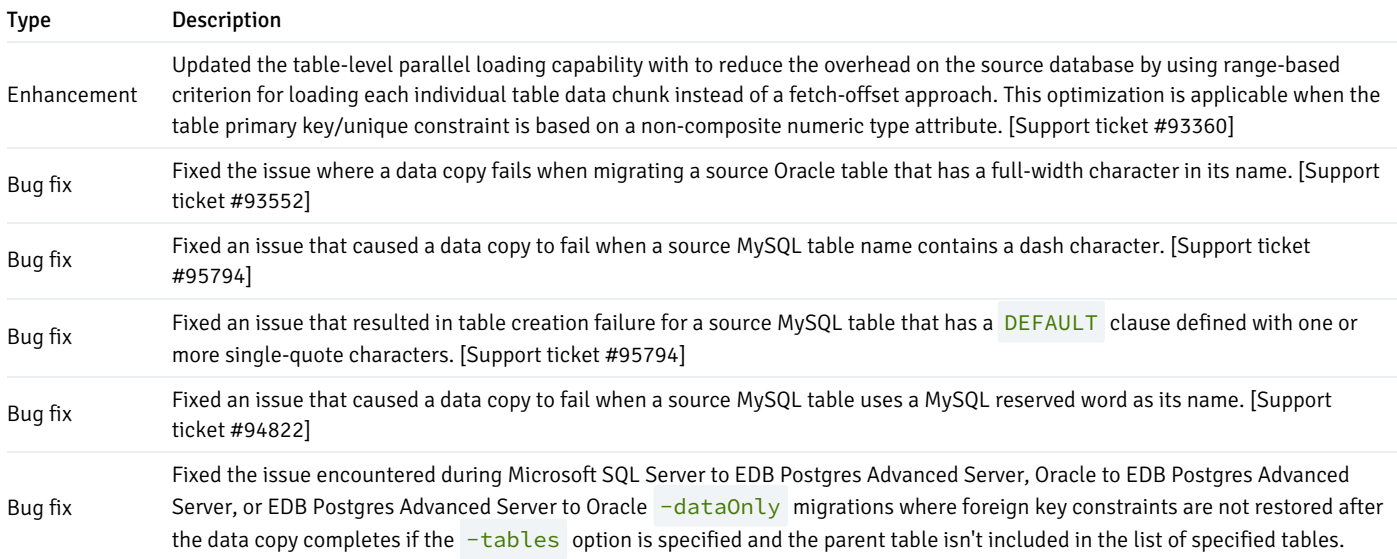

# <span id="page-3-3"></span><span id="page-3-1"></span>2.3 Migration Toolkit 55.6.0 release notes

Released: 25 May 2023

New features, enhancements, bug fixes, and other changes in Migration Toolkit 55.6 include:

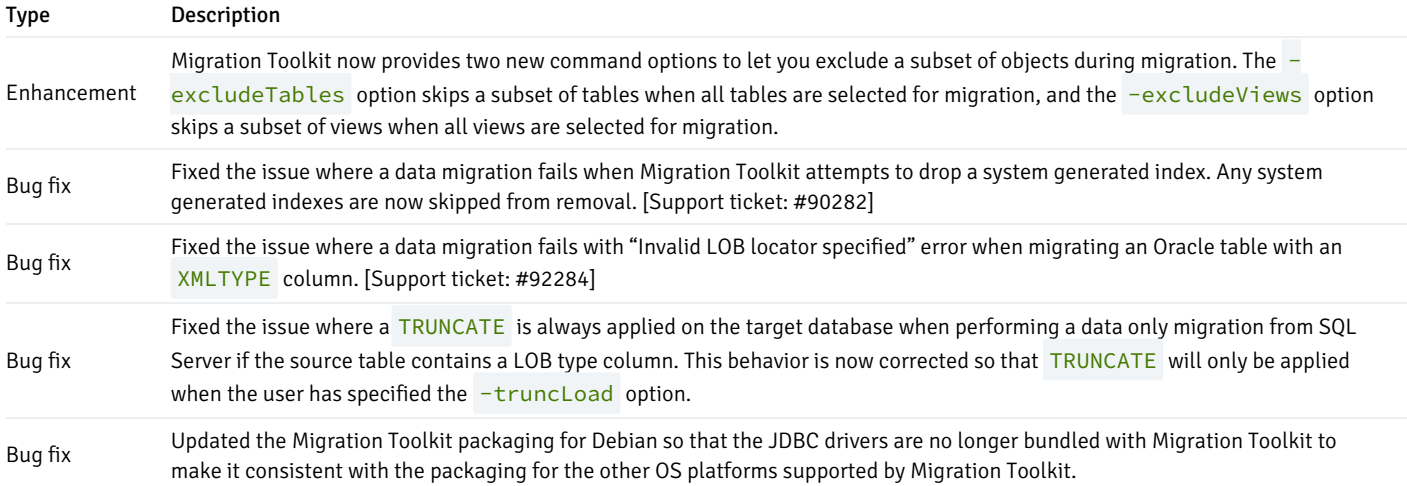

# <span id="page-4-2"></span><span id="page-4-0"></span>2.4 Migration Toolkit 55.5.0 release notes

#### Released: 14 Feb 2023

New features, enhancements, bug fixes, and other changes in Migration Toolkit 55.5 include:

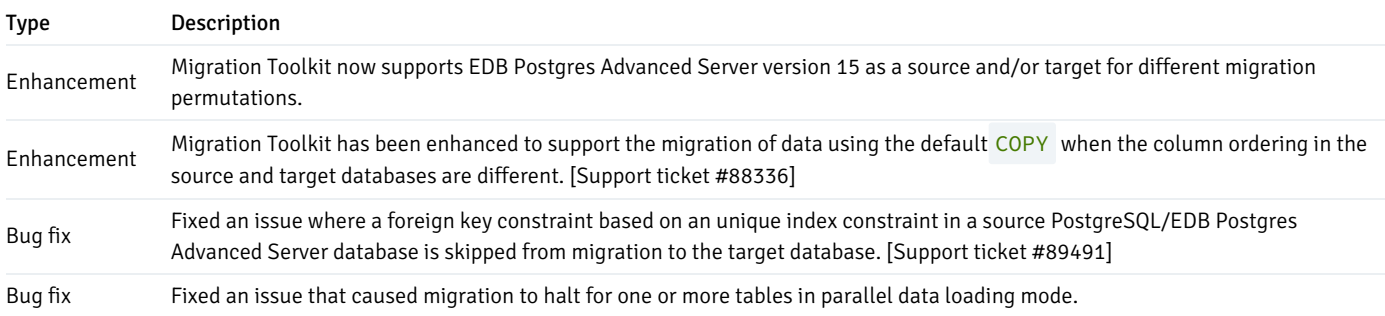

# <span id="page-4-3"></span><span id="page-4-1"></span>2.5 Migration Toolkit 55.4.0 release notes

#### Released: 29 Nov 2022

New features, enhancements, bug fixes, and other changes in Migration Toolkit 55.4 include:

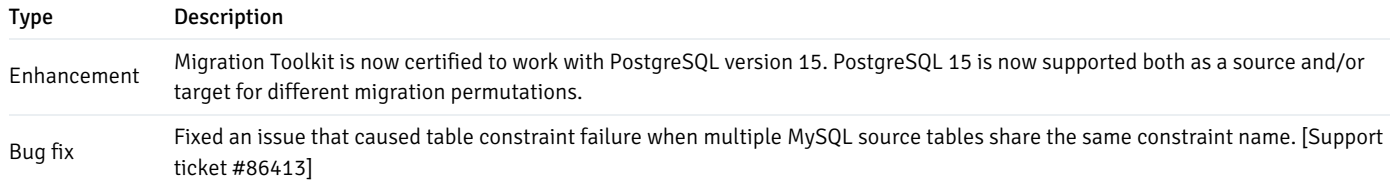

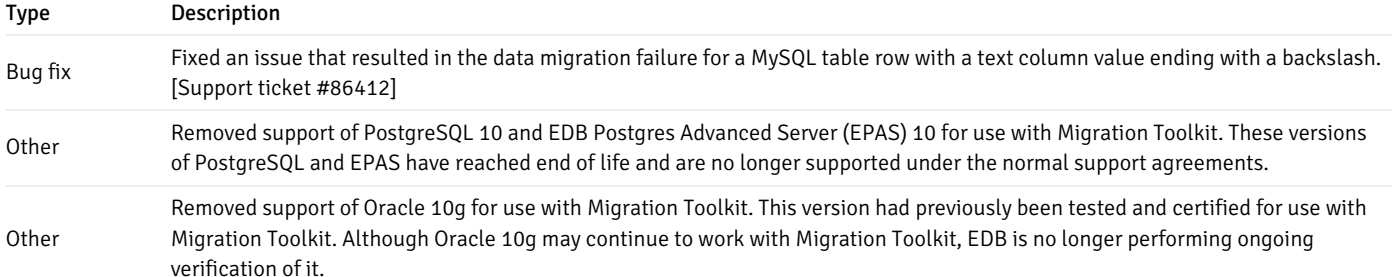

# <span id="page-5-2"></span><span id="page-5-0"></span>2.6 Migration Toolkit 55.3.0 release notes

Released: 06 Oct 2022

New features, enhancements, bug fixes, and other changes in Migration Toolkit 55.3 include:

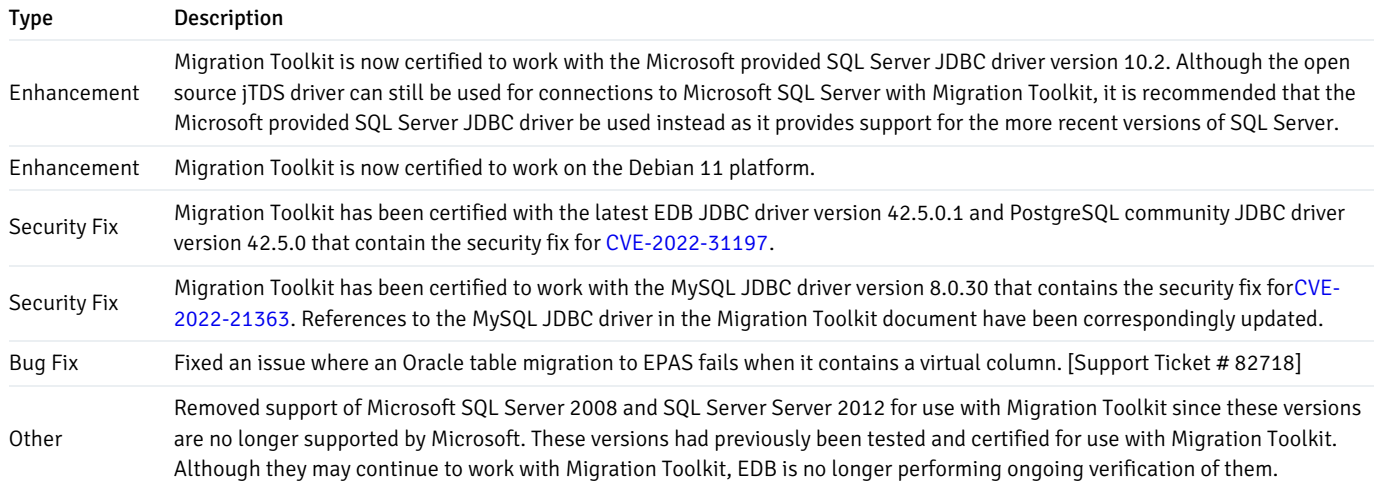

# <span id="page-5-3"></span><span id="page-5-1"></span>2.7 Migration Toolkit 55.2.3 release notes

#### Released: 16 Jun 2022

New features, enhancements, bug fixes, and other changes in Migration Toolkit 55.2.3 include:

#### <span id="page-5-4"></span>Type Description Bug Fix Fixed an issue where the Oracle table migration to EDB Postgres Advanced Server fails when a column definition includes a sequence with NEXTVAL call as the default clause. Bug Fix Fixed an issue that caused a migration failure for a table with a column named after the POSITION keyword. Bug Fix Corrected the Migration Toolkit Windows installer so that it removes the older version of commons-lang library as part of the upgrade process. Bug Fix Corrected some of the information/error messages to report schema-qualified table names.

# <span id="page-6-0"></span>2.8 Migration Toolkit 55.2.2 release notes

#### Released: 10 Mar 2022

New features, enhancements, bug fixes, and other changes in Migration Toolkit 55.2.2 include:

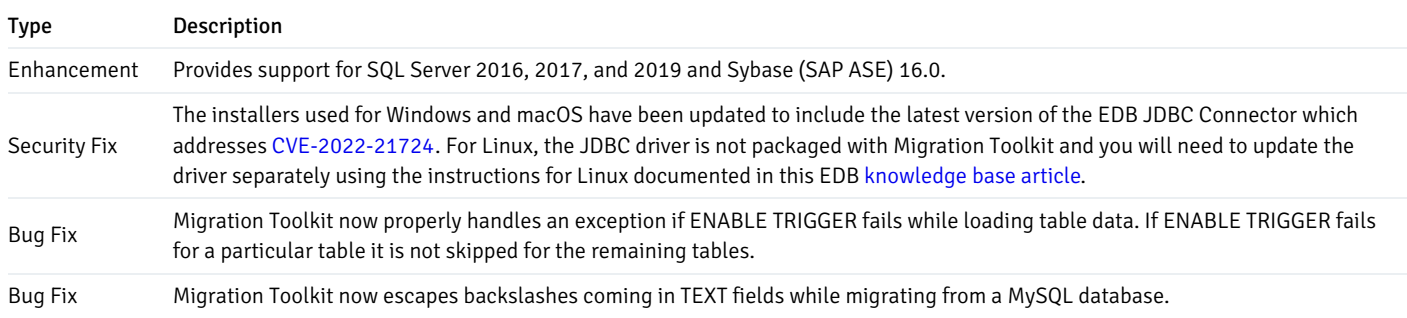

# <span id="page-6-3"></span><span id="page-6-1"></span>2.9 Migration Toolkit 55.2.1 release notes

### Released: 13 Jan 2022

New features, enhancements, bug fixes, and other changes in Migration Toolkit 55.2.1 include:

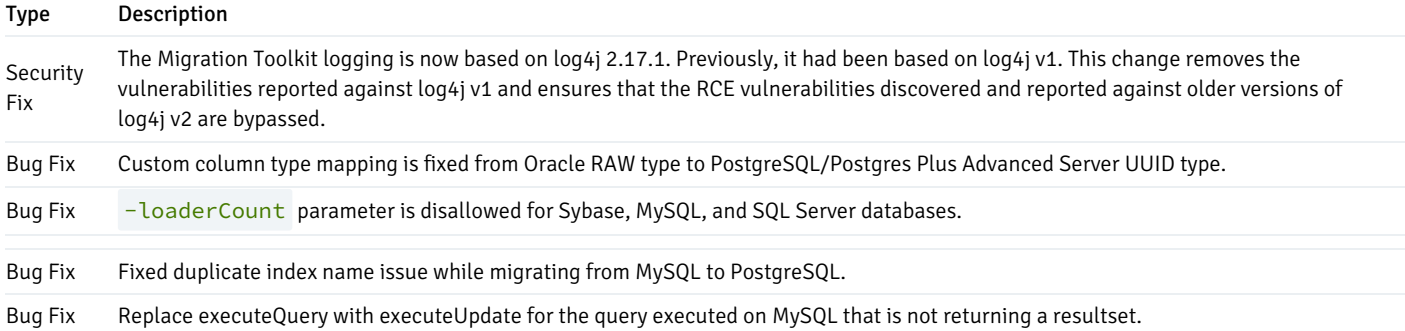

# <span id="page-6-4"></span><span id="page-6-2"></span>2.10 Migration Toolkit 55.2.0 release notes

#### Released: 02 Dec 2021

New features, enhancements, bug fixes, and other changes in Migration Toolkit 55.2.0 include:

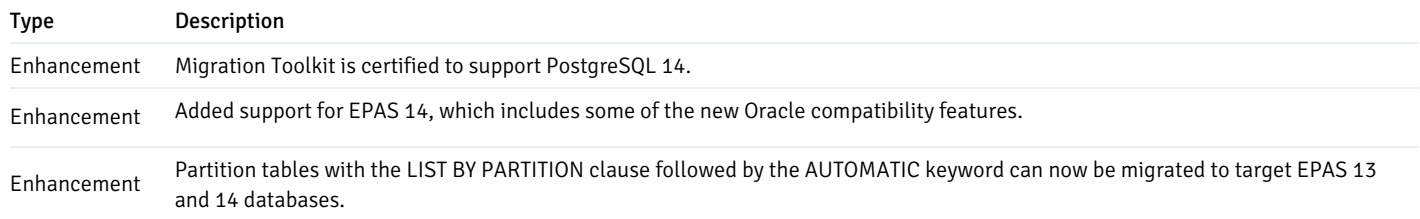

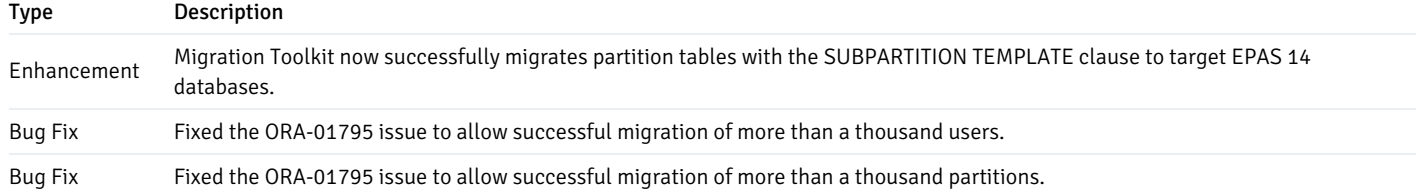

# <span id="page-7-2"></span><span id="page-7-0"></span>2.11 Migration Toolkit 55.1.0 release notes

#### Released: 20 Sep 2021

New features, enhancements, bug fixes, and other changes in Migration Toolkit 55.1.0 include:

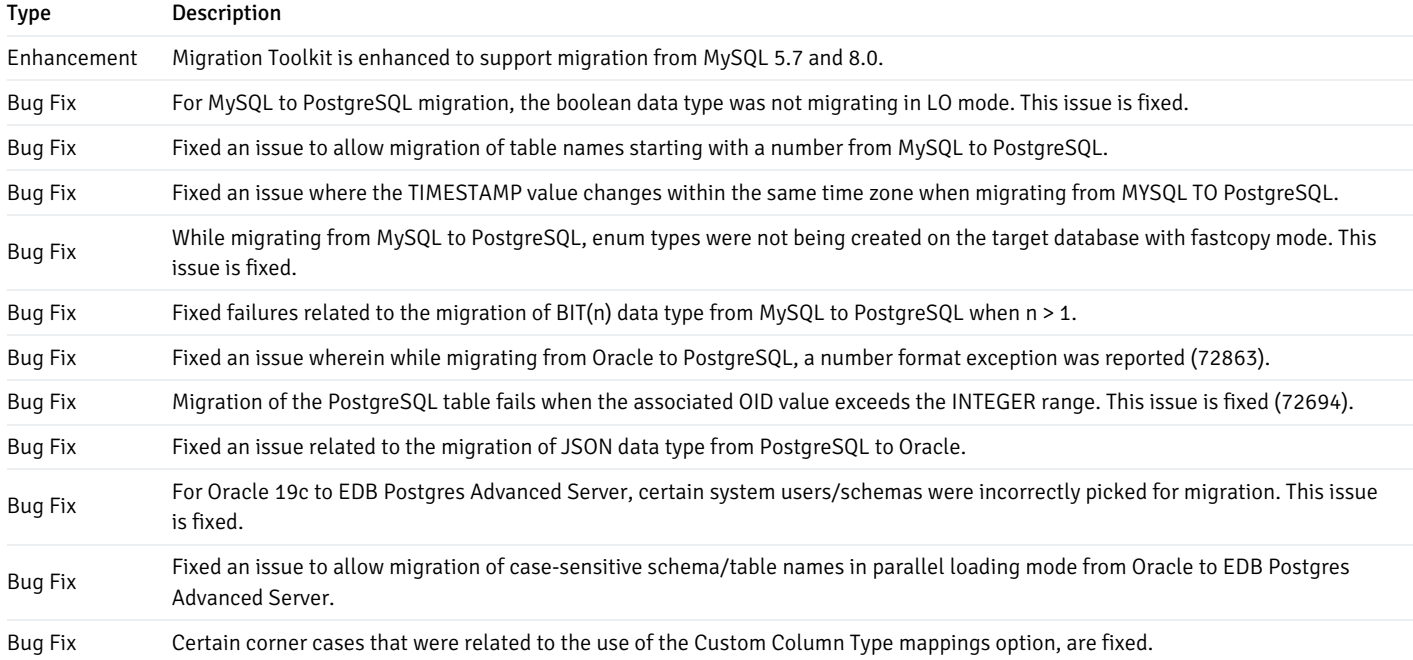

# <span id="page-7-3"></span><span id="page-7-1"></span>2.12 Migration Toolkit 55.0.0 release notes

### Released: 19 Mar 2021

New features, enhancements, bug fixes, and other changes in Migration Toolkit 55.0.0 include:

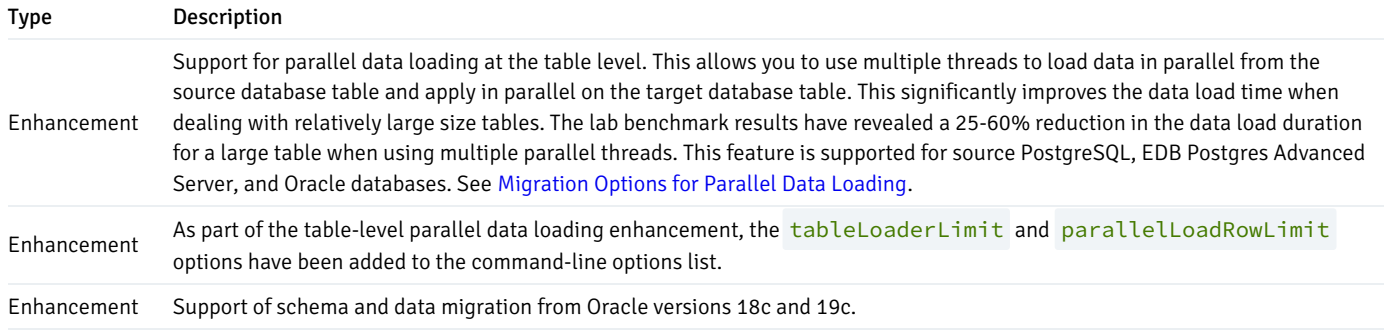

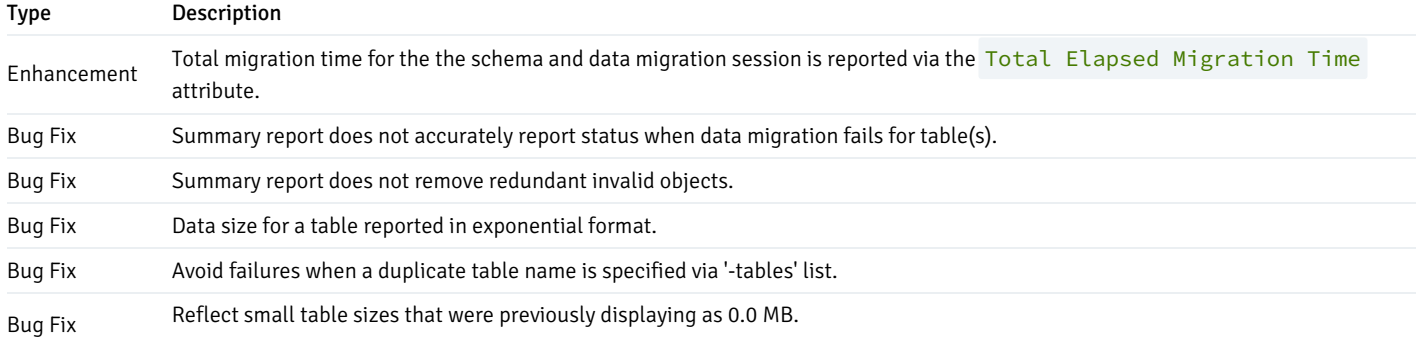

# <span id="page-8-0"></span>3 Supported platforms and databases

#### Database versions

You can use the following database product versions with Migration Toolkit:

- PostgreSQL versions 12, 13, 14, 15, and 16
- EDB Postgres Advanced Server versions 12, 13, 14, 15, and 16
- Oracle 11g
- Oracle 12c
- Oracle 18c
- Oracle 19c
- SQL Server 2014
- SQL Server 2016
- SQL Server 2017
- SQL Server 2019
- $-MvSOL 5.5$
- MySQL 5.7
- $\bullet$  MySQL 8.0
- (Sybase) SAP Adaptive Server Enterprise 15.7
- (Sybase) SAP Adaptive Server Enterprise 16.0

### Note

All the PostgreSQL and EDB Postgres Advanced Server versions available as BigAnimal single-node, primary/standby high-availability, and distributed high-availability cluster types are also supported for use with Migration Toolkit. See the BigAnimal (EDB's managed database cloud service) [documentatio](https://www.enterprisedb.com/docs/biganimal/latest)[n](https://www.enterprisedb.com/docs/biganimal/latest/overview/05_database_version_policy/) for more information about BigAnimal's [supported](https://www.enterprisedb.com/docs/biganimal/latest/overview/02_high_availability/) cluster types. See the database version policy documentation for the versions of PostgreSQL and EDB Postgres Advanced Server available in BigAnimal.

The superuser role isn't available in BigAnimal EDB Postgres Advanced Server distributed high-availability cluster databases. As a result, the following Migration Toolkit capabilities that require superuser access aren't supported when targeting BigAnimal distributed highavailability clusters:

- The -copyViaDBLinkOra option that enables data migration using the db\_link\_ora extension
- The Oracle-compatible SOL command CREATE DATABASE LINK

Contact your EnterpriseDB Account Manager or [sales@enterprisedb.com](mailto:sales@enterprisedb.com) if you require support for other database products.

#### **Note**

The Migration Toolkit isn't tested with and doesn't officially support use with Oracle Real Application Clusters (RAC) and Exadata. However, Migration Toolkit might work when it's connected to a single persistent node. For more information, contact your EDB representative.

#### Supported operating systems versions

Migration Toolkit supports installations on Linux, Windows, and MacOS platforms. See Product [Compatibility](https://www.enterprisedb.com/platform-compatibility#mtk) for details.

#### Note

The ojdbc7.jar can cause large data migrations to be incomplete due to a limit on records over Integer.MAX\_VALUE (2147483647) while fetching from the ResultSet. To avoid this issue, we recommend upgrading to ojdbc8.jar.

# <span id="page-9-0"></span>4 Overview

<span id="page-9-1"></span>Migration Toolkit is a powerful command-line tool that offers granular control of the migration process. Using Migration Toolkit is a two-step process:

- 1. Edit the toolkit.properties file to specify the source and target database.
- 2. Invoke Migration Toolkit at the command line, specifying migration options.

Migration Toolkit helps with migration of database objects and data to an EDB Postgres Advanced Server or PostgreSQL database from:

- Oracle
- $\bullet$ MySQL
- SQL Server

Migration Toolkit also allows you to migrate database objects and data to an EDB Postgres Advanced Server database from Sybase. You can also use Migration Toolkit to migrate between EDB Postgres Advanced Server and PostgreSQL. Migration Toolkit includes a number of options, allowing you granular control of the migration process:

- Use the -safeMode option to commit each row as it is migrated.
- Use the  $-fastCopy$  option to bypass WAL logging to optimize migration.
- Use the -batchSize option to control the batch size of bulk inserts.
- Use the -cpBatchSize option to specify the batch size used with the COPY command.
- Use the -lobBatchSize option to specify the batch size used for large object data types.
- Use the -filterProp option to migrate only those rows that meet a condition you specify.
- Use the -customColTypeMapping option to change the data type of selected columns.
- Use the -dropSchema option to drop the existing schema and create a new schema prior to migration.
- On EDB Postgres Advanced Server, use the -allDBLinks option to migrate all Oracle database links.
- On EDB Postgres Advanced Server, use the -copyViaDBLinkOra option to enable the dblink\_ora module.

#### Object migration support

Migration Toolkit migrates object definitions (DDL), table data, or both. The following table contains a platform-specific list of the types of database objects that Migration Toolkit can migrate:

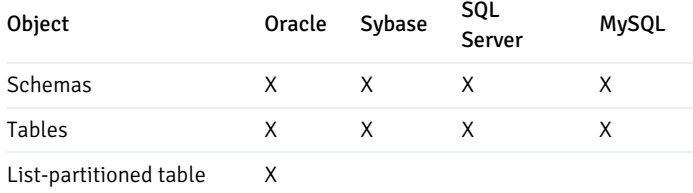

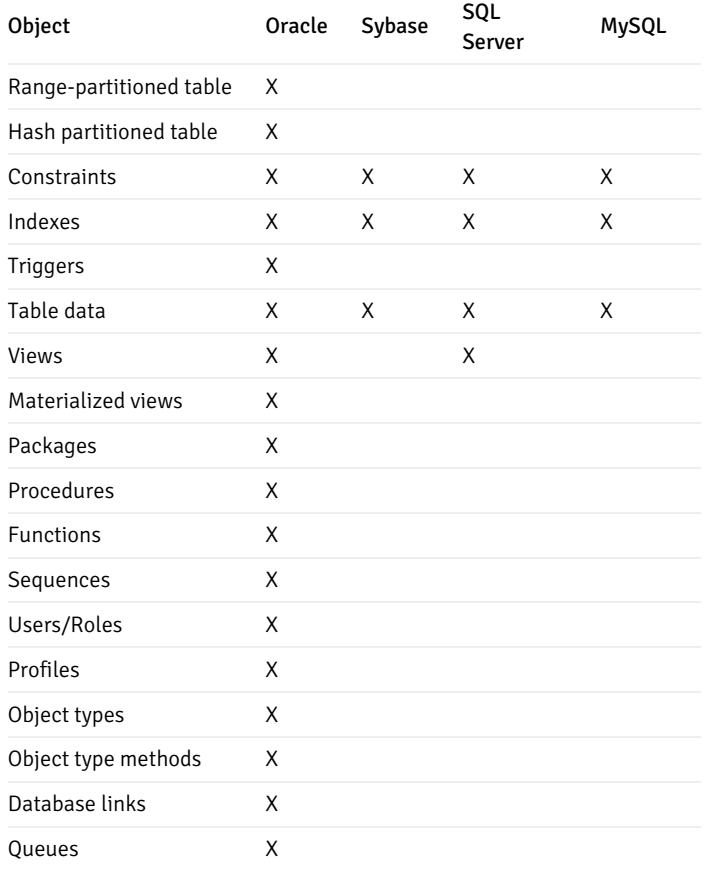

For detailed information about the commands that offer granular control of the objects imported, seeSchema object [selection](#page-47-0) options.

#### Online migration versus offline migration

Migration Toolkit can migrate immediately and directly into a Postgres database (online migration). You can also choose to generate scripts to use later to re-create object definitions in a Postgres database (offline migration).

By default, Migration Toolkit creates objects directly into a Postgres database. Alternatively, include the -offlineMigration option to generate SQL scripts you can use later to reproduce the migrated objects or data in a new database. You can alter migrated objects by customizing the migration scripts generated by Migration Toolkit before you execute them. With the -offlineMigration option, you can schedule the actual migration at a time that best suits your system load.

For more information about the -offlineMigration option, see Offline [migration](#page-44-0) options.

### Limitations

EDB Postgres Advanced Server offers complete support for some Oracle features and partial support for others. Migration Toolkit can't migrate any object that uses an unsupported feature.

In some cases, Migration Toolkit can migrate objects that use features that offer partial compatibility. In other cases, EDB Postgres Advanced Server supports suitable workarounds.

Full-text search is an example of functionality that isn't fully compatible with Oracle. The EDB Postgres Advanced Server database has included support for full-text search for quite some time, but the implementation is different from Oracle's. Migration Toolkit can't migrate objects that use this feature.

EDB Postgres Advanced Server doesn't yet support other features. Features in this category include Automated Storage Management, table compression, and external tables. You can often implement a successful workaround:

- You can replace Automated Storage Management with system-specific volume management software.
- You can implement table compression by storing data in a tablespace that resides on a compressed filesystem.
- External tables don't exist in EDB Postgres Advanced Server, but you can load flat text files into staging tables in the database. We recommend using the EDB\*Loader utility to load the data into an EDB Postgres Advanced Server database quickly.
- When migrating multiple profiles from an Oracle database into EDB Postgres Advanced Server, you must manually assign the profile to a user or users when the migration completes.

#### Unsupported Postgres features

Migration Toolkit doesn't support migration of the following Postgres features:

- **OPERATOR CLASS**
- OPERATOR FAMILY  $\bullet$

For information about OPERATOR CLASS and OPERATOR FAMILY , see the PostgreSQL core [documentation](https://www.postgresql.org/docs/current/indexes-opclass.html).

# <span id="page-11-0"></span>5 Installing Migration Toolkit

Select a link to access the applicable installation instructions:

#### Linux x86-64 [\(amd64\)](#page-12-1)

#### Red Hat Enterprise Linux (RHEL) and derivatives

- [RHEL](#page-13-1) 9, [RHEL](#page-14-1) 8, [RHEL](#page-16-2) 7
- [Oracle](#page-13-1) Linux (OL) 9, [Oracle](#page-14-1) Linux (OL) 8, [Oracle](#page-16-2) Linux (OL) 7
- [Rocky](#page-15-2) Linux 9, Rocky Linux 8
- [AlmaLinux](#page-15-1) 9, [AlmaLinux](#page-15-2) 8
- [CentOS](#page-17-1) 7

#### SUSE Linux Enterprise (SLES)

● [SLES](#page-19-1) 15, SLES 12

#### Debian and derivatives

[Ubuntu](#page-20-1) 22.04, [Ubuntu](#page-21-1) 20.04

[Debian](#page-22-1) 11, [Debian](#page-23-2) 10

# Linux IBM Power [\(ppc64le\)](#page-23-3)

Red Hat Enterprise Linux (RHEL) and derivatives

[RHEL](#page-24-1) 9, [RHEL](#page-25-2) 8

### SUSE Linux Enterprise (SLES)

• [SLES](#page-26-1) 15, SLES 12

## Macintosh

 $\bullet$  [Mac](#page-28-1) OS X

# Windows

- [Windows](#page-30-1) Server 2019
- [Windows](#page-30-1) Server 2022
- [Windows](#page-30-1) 11

# <span id="page-12-1"></span><span id="page-12-0"></span>5.1 Installing Migration Toolkit on Linux x86 (amd64)

Operating system-specific install instructions are described in the corresponding documentation:

#### Red Hat Enterprise Linux (RHEL) and derivatives

- $\bullet$  [RHEL](#page-13-1) 9
- $\bullet$  [RHEL](#page-14-1) 8
- $\bullet$  [RHEL](#page-16-2) 7
- [Oracle](#page-13-1) Linux (OL) 9
- [Oracle](#page-14-1) Linux (OL) 8
- [Oracle](#page-16-2) Linux (OL) 7
- [Rocky](#page-15-1) Linux 9
- [Rocky](#page-15-2) Linux 8
- [AlmaLinux](#page-15-1) 9
- [AlmaLinux](#page-15-2) 8
- [CentOS](#page-17-1) 7

# SUSE Linux Enterprise (SLES)

- $\bullet$  [SLES](#page-18-1) 15
- $\bullet$  [SLES](#page-19-1) 12

#### Debian and derivatives

- [Ubuntu](#page-20-1) 22.04
- [Ubuntu](#page-21-1) 20.04
- [Debian](#page-22-1) 11
- [Debian](#page-23-2) 10

# <span id="page-13-1"></span><span id="page-13-0"></span>5.1.1 Installing Migration Toolkit on RHEL 9 or OL 9 x86\_64

### Prerequisites

Before you begin the installation process:

● Set up the EDB repository.

Setting up the repository is a one-time task. If you have already set up your repository, you don't need to perform this step.

To determine if your repository exists, enter this command:

dnf repolist | grep enterprisedb

If no output is generated, the repository isn't installed.

To set up the EDB repository:

1. Go to EDB [repositories](https://www.enterprisedb.com/repos-downloads).

- 2. Select the button that provides access to the EDB repository.
- 3. Select the platform and software that you want to download.
- 4. Follow the instructions for setting up the EDB repository.

### Install the package

sudo dnf -y install edb-migrationtoolkit

### Initial configuration

Before invoking Migration Toolkit, you must download and install JDBC drivers for [connecting](#page-27-1) to the source and target databases. See Installing a JDBC driver for details.

# <span id="page-14-1"></span><span id="page-14-0"></span>5.1.2 Installing Migration Toolkit on RHEL 8 or OL 8 x86\_64

#### Prerequisites

Before you begin the installation process:

• Set up the EDB repository.

Setting up the repository is a one-time task. If you have already set up your repository, you don't need to perform this step.

To determine if your repository exists, enter this command:

dnf repolist | grep enterprisedb

If no output is generated, the repository isn't installed.

To set up the EDB repository:

- 1. Go to EDB [repositories](https://www.enterprisedb.com/repos-downloads).
- 2. Select the button that provides access to the EDB repository.
- 3. Select the platform and software that you want to download.
- 4. Follow the instructions for setting up the EDB repository.

# Install the package

sudo dnf -y install edb-migrationtoolkit

#### Initial configuration

Before invoking Migration Toolkit, you must download and install JDBC drivers for [connecting](#page-27-1) to the source and target databases. See Installing a JDBC driver for details.

# <span id="page-15-1"></span><span id="page-15-0"></span>5.1.3 Installing Migration Toolkit on AlmaLinux 9 or Rocky Linux 9 x86\_64

#### Prerequisites

Before you begin the installation process:

• Set up the EDB repository.

Setting up the repository is a one-time task. If you have already set up your repository, you don't need to perform this step.

To determine if your repository exists, enter this command:

dnf repolist | grep enterprisedb

If no output is generated, the repository isn't installed.

To set up the EDB repository:

- 1. Go to EDB [repositories](https://www.enterprisedb.com/repos-downloads).
- 2. Select the button that provides access to the EDB repository.
- 3. Select the platform and software that you want to download.
- 4. Follow the instructions for setting up the EDB repository.

#### Install the package

sudo dnf -y install edb-migrationtoolkit

### Initial configuration

<span id="page-15-2"></span>Before invoking Migration Toolkit, you must download and install JDBC drivers for [connecting](#page-27-1) to the source and target databases. See Installing a JDBC driver for details.

# <span id="page-16-0"></span>5.1.4 Installing Migration Toolkit on AlmaLinux 8 or Rocky Linux 8 x86\_64

### Prerequisites

Before you begin the installation process:

● Set up the EDB repository.

Setting up the repository is a one-time task. If you have already set up your repository, you don't need to perform this step.

To determine if your repository exists, enter this command:

dnf repolist | grep enterprisedb

If no output is generated, the repository isn't installed.

To set up the EDB repository:

- 1. Go to EDB [repositories](https://www.enterprisedb.com/repos-downloads).
- 2. Select the button that provides access to the EDB repository.
- 3. Select the platform and software that you want to download.
- 4. Follow the instructions for setting up the EDB repository.

#### Install the package

sudo dnf -y install edb-migrationtoolkit

### Initial configuration

Before invoking Migration Toolkit, you must download and install JDBC drivers for [connecting](#page-27-1) to the source and target databases. See Installing a JDBC driver for details.

# <span id="page-16-2"></span><span id="page-16-1"></span>5.1.5 Installing Migration Toolkit on RHEL 7 or OL 7 x86\_64

#### Prerequisites

Before you begin the installation process:

● Set up the EDB repository.

Setting up the repository is a one-time task. If you have already set up your repository, you don't need to perform this step.

To determine if your repository exists, enter this command:

dnf repolist | grep enterprisedb

If no output is generated, the repository isn't installed.

To set up the EDB repository:

- 1. Go to EDB [repositories](https://www.enterprisedb.com/repos-downloads).
- 2. Select the button that provides access to the EDB repository.
- 3. Select the platform and software that you want to download.
- 4. Follow the instructions for setting up the EDB repository.
- Address other prerequisites:

```
# Install the EPEL repository:
sudo yum -y install https://dl.fedoraproject.org/pub/epel/epel-release-latest-7.noarch.rpm
```
### Install the package

```
sudo yum -y install edb-migrationtoolkit
```
### Initial configuration

Before invoking Migration Toolkit, you must download and install JDBC drivers for [connecting](#page-27-1) to the source and target databases. See Installing a JDBC driver for details.

# <span id="page-17-1"></span><span id="page-17-0"></span>5.1.6 Installing Migration Toolkit on CentOS 7 x86\_64

### Prerequisites

Before you begin the installation process:

• Set up the EDB repository.

Setting up the repository is a one-time task. If you have already set up your repository, you don't need to perform this step.

To determine if your repository exists, enter this command:

dnf repolist | grep enterprisedb

If no output is generated, the repository isn't installed.

To set up the EDB repository:

- 1. Go to EDB [repositories](https://www.enterprisedb.com/repos-downloads).
- 2. Select the button that provides access to the EDB repository.
- 3. Select the platform and software that you want to download.
- 4. Follow the instructions for setting up the EDB repository.
- Install the EPEL repository:

sudo yum -y install https://dl.fedoraproject.org/pub/epel/epel-release-latest-7.noarch.rpm

### Install the package

sudo yum -y install edb-migrationtoolkit

### Initial configuration

Before invoking Migration Toolkit, you must download and install JDBC drivers for [connecting](#page-27-1) to the source and target databases. See Installing a JDBC driver for details.

# <span id="page-18-1"></span><span id="page-18-0"></span>5.1.7 Installing Migration Toolkit on SLES 15 x86\_64

#### Prerequisites

Before you begin the installation process:

• Set up the EDB repository.

Setting up the repository is a one-time task. If you have already set up your repository, you don't need to perform this step.

To determine if your repository exists, enter this command:

#### zypper lr -E | grep enterprisedb

If no output is generated, the repository isn't installed.

To set up the EDB repository:

- 1. Go to EDB [repositories](https://www.enterprisedb.com/repos-downloads).
- 2. Select the button that provides access to the EDB repository.
- 3. Select the platform and software that you want to download.
- 4. Follow the instructions for setting up the EDB repository.
- Activate the required SUSE module:

sudo SUSEConnect -p PackageHub/15.4/x86\_64

Refresh the metadata:

sudo zypper refresh

### Install the package

sudo zypper -n install edb-migrationtoolkit

#### Initial configuration

Before invoking Migration Toolkit, you must download and install JDBC drivers for [connecting](#page-27-1) to the source and target databases. See Installing a JDBC driver for details.

# <span id="page-19-1"></span><span id="page-19-0"></span>5.1.8 Installing Migration Toolkit on SLES 12 x86\_64

# Prerequisites

Before you begin the installation process:

• Set up the EDB repository.

Setting up the repository is a one-time task. If you have already set up your repository, you don't need to perform this step.

To determine if your repository exists, enter this command:

zypper lr -E | grep enterprisedb

If no output is generated, the repository isn't installed.

To set up the EDB repository:

- 1. Go to EDB [repositories](https://www.enterprisedb.com/repos-downloads).
- 2. Select the button that provides access to the EDB repository.
- 3. Select the platform and software that you want to download.
- 4. Follow the instructions for setting up the EDB repository.
- Activate the required SUSE module:

sudo SUSEConnect -p PackageHub/12.5/x86\_64 sudo SUSEConnect -p sle-sdk/12.5/x86\_64

Refresh the metadata:

sudo zypper refresh

#### Install the package

sudo zypper -n install edb-migrationtoolkit

### Initial configuration

Before invoking Migration Toolkit, you must download and install JDBC drivers for [connecting](#page-27-1) to the source and target databases. See Installing a JDBC driver for details.

# <span id="page-20-1"></span><span id="page-20-0"></span>5.1.9 Installing Migration Toolkit on Ubuntu 22.04 x86\_64

#### Prerequisites

Before you begin the installation process:

● Set up the EDB repository.

Setting up the repository is a one-time task. If you have already set up your repository, you don't need to perform this step.

To determine if your repository exists, enter this command:

apt-cache search enterprisedb

If no output is generated, the repository isn't installed.

To set up the EDB repository:

- 1. Go to EDB [repositories](https://www.enterprisedb.com/repos-downloads).
- 2. Select the button that provides access to the EDB repository.
- 3. Select the platform and software that you want to download.
- 4. Follow the instructions for setting up the EDB repository.

### Install the package

sudo apt-get -y install edb-migrationtoolkit

# Initial configuration

Before invoking Migration Toolkit, you must download and install JDBC drivers for [connecting](#page-27-1) to the source and target databases. See Installing a JDBC driver for details.

# <span id="page-21-1"></span><span id="page-21-0"></span>5.1.10 Installing Migration Toolkit on Ubuntu 20.04 x86\_64

### Prerequisites

Before you begin the installation process:

• Set up the EDB repository.

Setting up the repository is a one-time task. If you have already set up your repository, you don't need to perform this step.

To determine if your repository exists, enter this command:

#### apt-cache search enterprisedb

If no output is generated, the repository isn't installed.

To set up the EDB repository:

- 1. Go to EDB [repositories](https://www.enterprisedb.com/repos-downloads).
- 2. Select the button that provides access to the EDB repository.
- 3. Select the platform and software that you want to download.
- 4. Follow the instructions for setting up the EDB repository.

### Install the package

sudo apt-get -y install edb-migrationtoolkit

#### Initial configuration

Before invoking Migration Toolkit, you must download and install JDBC drivers for [connecting](#page-27-1) to the source and target databases. See Installing a JDBC driver for details.

# <span id="page-22-1"></span><span id="page-22-0"></span>5.1.11 Installing Migration Toolkit on Debian 11 x86\_64

#### Prerequisites

Before you begin the installation process:

• Set up the EDB repository.

Setting up the repository is a one-time task. If you have already set up your repository, you don't need to perform this step.

To determine if your repository exists, enter this command:

apt-cache search enterprisedb

If no output is generated, the repository isn't installed.

To set up the EDB repository:

- 1. Go to EDB [repositories](https://www.enterprisedb.com/repos-downloads).
- 2. Select the button that provides access to the EDB repository.
- 3. Select the platform and software that you want to download.
- 4. Follow the instructions for setting up the EDB repository.

### Install the package

sudo apt-get -y install edb-migrationtoolkit

# Initial configuration

Before invoking Migration Toolkit, you must download and install JDBC drivers for [connecting](#page-27-1) to the source and target databases. See Installing a JDBC driver for details.

# <span id="page-23-2"></span><span id="page-23-0"></span>5.1.12 Installing Migration Toolkit on Debian 10 x86\_64

### Prerequisites

Before you begin the installation process:

• Set up the EDB repository.

Setting up the repository is a one-time task. If you have already set up your repository, you don't need to perform this step.

To determine if your repository exists, enter this command:

#### apt-cache search enterprisedb

If no output is generated, the repository isn't installed.

To set up the EDB repository:

- 1. Go to EDB [repositories](https://www.enterprisedb.com/repos-downloads).
- 2. Select the button that provides access to the EDB repository.
- 3. Select the platform and software that you want to download.
- 4. Follow the instructions for setting up the EDB repository.

#### Install the package

sudo apt-get -y install edb-migrationtoolkit

# Initial configuration

Before invoking Migration Toolkit, you must download and install JDBC drivers for [connecting](#page-27-1) to the source and target databases. See Installing a JDBC driver for details.

# <span id="page-23-3"></span><span id="page-23-1"></span>5.2 Installing Migration Toolkit on Linux IBM Power (ppc64le)

Operating system-specific install instructions are described in the corresponding documentation:

Red Hat Enterprise Linux (RHEL)

- [RHEL](#page-24-1) 9
- $\bullet$  [RHEL](#page-25-2) 8

SUSE Linux Enterprise (SLES)

- $\bullet$  [SLES](#page-25-3) 15
- $\bullet$  [SLES](#page-26-1) 12

# <span id="page-24-1"></span><span id="page-24-0"></span>5.2.1 Installing Migration Toolkit on RHEL 9 ppc64le

### Prerequisites

Before you begin the installation process:

• Set up the EDB repository.

Setting up the repository is a one-time task. If you have already set up your repository, you don't need to perform this step.

To determine if your repository exists, enter this command:

dnf repolist | grep enterprisedb

If no output is generated, the repository isn't installed.

To set up the EDB repository:

- 1. Go to EDB [repositories](https://www.enterprisedb.com/repos-downloads).
- 2. Select the button that provides access to the EDB repository.
- 3. Select the platform and software that you want to download.
- 4. Follow the instructions for setting up the EDB repository.

### Install the package

sudo dnf -y install edb-migrationtoolkit

### Initial configuration

Before invoking Migration Toolkit, you must download and install JDBC drivers for [connecting](#page-27-1) to the source and target databases. See Installing a JDBC driver for details.

# <span id="page-25-2"></span><span id="page-25-0"></span>5.2.2 Installing Migration Toolkit on RHEL 8 ppc64le

### Prerequisites

Before you begin the installation process:

• Set up the EDB repository.

Setting up the repository is a one-time task. If you have already set up your repository, you don't need to perform this step.

To determine if your repository exists, enter this command:

dnf repolist | grep enterprisedb

If no output is generated, the repository isn't installed.

To set up the EDB repository:

- 1. Go to EDB [repositories](https://www.enterprisedb.com/repos-downloads).
- 2. Select the button that provides access to the EDB repository.
- 3. Select the platform and software that you want to download.
- 4. Follow the instructions for setting up the EDB repository.

#### Install the package

sudo dnf -y install edb-migrationtoolkit

#### Initial configuration

Before invoking Migration Toolkit, you must download and install JDBC drivers for [connecting](#page-27-1) to the source and target databases. See Installing a JDBC driver for details.

# <span id="page-25-3"></span><span id="page-25-1"></span>5.2.3 Installing Migration Toolkit on SLES 15 ppc64le

#### Prerequisites

Before you begin the installation process:

• Set up the EDB repository.

Setting up the repository is a one-time task. If you have already set up your repository, you don't need to perform this step.

To determine if your repository exists, enter this command:

zypper lr -E | grep enterprisedb

If no output is generated, the repository isn't installed.

To set up the EDB repository:

- 1. Go to EDB [repositories](https://www.enterprisedb.com/repos-downloads).
- 2. Select the button that provides access to the EDB repository.
- 3. Select the platform and software that you want to download.
- 4. Follow the instructions for setting up the EDB repository.
- Activate the required SUSE module:

sudo SUSEConnect -p PackageHub/15.4/ppc64le

Refresh the metadata:

sudo zypper refresh

### Install the package

sudo zypper -n install edb-migrationtoolkit

### Initial configuration

Before invoking Migration Toolkit, you must download and install JDBC drivers for [connecting](#page-27-1) to the source and target databases. See Installing a JDBC driver for details.

# <span id="page-26-1"></span><span id="page-26-0"></span>5.2.4 Installing Migration Toolkit on SLES 12 ppc64le

# Prerequisites

Before you begin the installation process:

• Set up the EDB repository.

Setting up the repository is a one-time task. If you have already set up your repository, you don't need to perform this step.

To determine if your repository exists, enter this command:

zypper lr -E | grep enterprisedb

If no output is generated, the repository isn't installed.

To set up the EDB repository:

- 1. Go to EDB [repositories](https://www.enterprisedb.com/repos-downloads).
- 2. Select the button that provides access to the EDB repository.
- 3. Select the platform and software that you want to download.
- 4. Follow the instructions for setting up the EDB repository.
- Activate the required SUSE module:

```
sudo SUSEConnect -p PackageHub/12.5/ppc64le
sudo SUSEConnect -p sle-sdk/12.5/ppc64le
```
Refresh the metadata:

sudo zypper refresh

### Install the package

sudo zypper -n install edb-migrationtoolkit

#### Initial configuration

Before invoking Migration Toolkit, you must download and install JDBC drivers for [connecting](#page-27-1) to the source and target databases. See Installing a JDBC driver for details.

# <span id="page-27-1"></span><span id="page-27-0"></span>5.3 Installing a JDBC driver

Migration Toolkit requires Java version 1.8.0 or later.

#### Choosing a driver

Which JDBC driver you use depends on the what database you are migrating from or to:

If you're migrating to or from EDB Postgres Advanced Server, use the EDB JDBC driver. To download the latest driver, seeEDB [Connectors](https://enterprisedb.com/software-downloads-postgres#edb-connectors) on the EDB Downloads page. For installation instructions, see Installing and [configuring](https://www.enterprisedb.com/docs/jdbc_connector/latest/installing/) EDB JDBC Connector.

#### Note

The EDB JDBC driver is not available for Mac OS.

- If you're migrating to or from [PostgreSQL,](https://jdbc.postgresql.org/download/) use the PostgreSQL JDBC driver. To download the latest supported driver, see the JDBC drivers section on the PostgreSQL Downloads page.
- If you're migrating from Oracle, MySQL, Microsoft SQL Server or Sybase, use the freely available source-specific JDBC driver.
	- [Oracle](https://www.oracle.com/database/technologies/appdev/jdbc-downloads.html) JDBC
	- [MySQL](https://dev.mysql.com/downloads/connector/j/) JDBC
	- [Microsoft](https://learn.microsoft.com/en-us/sql/connect/jdbc/release-notes-for-the-jdbc-driver?view=sql-server-ver16#102) SQL Server JDBC
	- o [Sybase](https://sourceforge.net/projects/jtds/files/) ASE (jTDS) JDBC

#### Note

The open source jTDS driver also supports older versions of Microsoft SQL Server (version 2012 and earlier) and may be used with Migration Toolkit. The Microsoft provided JDBC driver for SQL Server is recommended for the newer versions of SQL Server supported by Migration Toolkit.

### Adding the driver to lib

After downloading the driver, move the driver file into the <mtk\_install\_dir>/lib directory.

#### For the EDB JDBC driver

If the EDB JDBC driver is installed prior to installing Migration Toolkit it should not be necessary to place a copy of it in the <mtk\_install\_dir>/lib directory. A symbolic link to the edb-jdbc18.jar file is created during installation of Migration Toolkit.

After installing Migration Toolkit, you can verify whether the symbolic link exists by executing the following command:

ls -l /usr/edb/migrationtoolkit/lib/edb-jdbc18.jar

# <span id="page-28-1"></span><span id="page-28-0"></span>5.4 Installing on Mac OS X

EDB provides a graphical interactive installer for MacOS. You can access it two ways:

- Download the graphical installer from the[Downloads](https://www.enterprisedb.com/software-downloads-postgres#migration-toolkit) page and invoke the installer directly. See [Installing](#page-29-0) directly.
- Use Stack Builder with PostgreSQL to download the EDB installer package and invoke the graphical installer. SeeUsing Stack [Builder](#page-29-1).

#### Prerequisites

You must have a Java JVM (version 1.8.0 or later) in place before Stack Builder can perform a Migration Toolkit installation. [Adoptium](https://adoptium.net/) offers prebuilt OpenJDK binaries from fully open sources.

You must also set the JAVA\_HOME environment variable. Use the following command:

```
export JAVA_HOME=$(/usr/libexec/java_home)
```
#### <span id="page-29-1"></span>Using Stack Builder

If you are using PostgreSQL, you can invoke the graphical installer with Stack Builder. SeeUsing Stack [Builder](https://www.enterprisedb.com/docs/supported-open-source/postgresql/installing/03_using_stackbuilder/).

1. In Stack Builder, follow the prompts until you get to the module selection page.

On the Welcome page, use the drop-down listbox to select the target server installation from the list of available servers. If your network requires you to use a proxy server to access the internet, select Proxy servers and specify a server; if you do not need to use a proxy server, click Next to proceed.

- 2. Expand the Registration-required and trial products node.
- 3. Expand the EnterpriseDB Tools node and select Migration Toolkit.
- 4. Select Next and proceed to Using the [graphical](#page-29-2) installer.

#### <span id="page-29-0"></span>Installing directly

1. After downloading the graphical installer, use the terminal to execute the following command. If necessary, provide a password when prompted. Superuser or administator privileges are required.

sudo ~/Downloads/edb-migrationtoolkit-55.5.0-1-osx.app/Contents/MacOS/installbuilder.sh

2. Proceed to Using the [graphical](#page-29-2) installer.

#### <span id="page-29-2"></span>Using the graphical installer

- 1. Select the installation language and selectOK.
- 2. On the Setup Migration Toolkit page, selectNext.
- 3. Read the license agreement. If you accept the agreement, selectI accept the agreement and select Next.
- 4. Browse to a directory where you want Migration Toolkit to be installed, or allow the installer to install Migration Toolkit in the default location. Select Next.

5. On the Ready to Install page, select Next.

An information box shows the installation progress of the selected components.

6. When the installation has completed, select Finish.

After installing Migration Toolkit, you must install the appropriate JDBC drivers before performing a migration. See [Installing](#page-27-1) a JDBC driver for more information.

Note

The EDB JDBC driver is not available for Mac OS.

# <span id="page-30-1"></span><span id="page-30-0"></span>5.5 Installing on Windows

EDB provides a graphical interactive installer for Windows. You can access it two ways:

- Download the graphical installer from the[Downloads](https://www.enterprisedb.com/software-downloads-postgres#migration-toolkit) page and invoke the installer directly. See [Installing](#page-30-2) directly.
- Use Stack Builder (with PostgreSQL) or StackBuilder Plus (with EDB Postgres Advanced Server) to download the EDB installer package and invoke the graphical installer. See Using Stack Builder or [StackBuilder](#page-31-0) Plus.

#### Prerequisites

You must have a Java JVM (version 1.8.0 or later) in place before Stack Builder can perform a Migration Toolkit installation. [Adoptium](https://adoptium.net/) offers prebuilt OpenJDK binaries from fully open sources.

The Java executable must be in your search path (%PATH% on Windows). On Windows, use the following command to set the search path, substituting the name of the directory that holds the Java executable for  $j$ avadir :

#### SET PATH=javadir;%PATH%

### Note

The installation process creates a configuration file at this location: C:\Program Files\edb\mtk\etc\sysconfig\edbmtk-<version>.config . This configuration file specifies the location of the Java executable. If you have multiple versions of Java installed on your system, you can modify the contents of edbmtk-<version>.config to ensure that Migration Toolkit is using the correct version.

# <span id="page-30-2"></span>Installing directly

After downloading the graphical installer, to start the installation wizard, assume sufficient privileges (superuser or administrator) and double-click the installer icon. If prompted, provide a password.

In some versions of Windows, to invoke the installer with Administrator privileges, you need to right-click on the installer icon and select Run as Administrator from the context menu.

<span id="page-31-0"></span>Proceed to the Using the [graphical](#page-31-1) installer section in this topic.

#### Using Stack Builder or StackBuilder Plus

If you are using PostgreSQL, you can invoke the graphical installer with Stack Builder. SeeUsing Stack [Builder](https://www.enterprisedb.com/docs/supported-open-source/postgresql/installing/03_using_stackbuilder/).

1. In Stack Builder, follow the prompts until you get to the module selection page.

On the Welcome page, use the drop-down listbox to select the target server installation from the list of available servers. If your network requires you to use a proxy server to access the internet, select Proxy servers and specify a server; if you do not need to use a proxy server, click Next to proceed.

- 2. Expand the Registration-required and trial products node.
- 3. Expand the EnterpriseDB Tools node and select Migration Toolkit.
- 4. Proceed to Using the [graphical](#page-31-1) installer.

If you are using EDB Postgres Advanced Server, you can invoke the graphical installer with StackBuilder Plus. SeeUsing [StackBuilder](https://www.enterprisedb.com/docs/epas/latest/installing/windows/installing_advanced_server_with_the_interactive_installer/using_stackbuilder_plus/) Plus.

1. In StackBuilder Plus, follow the prompts until you get to the module selection page.

On the Welcome page, use the drop-down listbox to select the target server installation from the list of available servers. If your network requires you to use a proxy server to access the internet, select Proxy servers and specify a server; if you do not need to use a proxy server, click Next to proceed.

- 2. Expand the Add-ons, tools, and utilities node and select Enterprise DB Migration Toolkit.
- 3. Proceed to Using the [graphical](#page-31-1) installer.

#### <span id="page-31-1"></span>Using the graphical installer

- 1. Select the installation language and selectOK.
- 2. On the Setup Migration Toolkit page, selectNext.
- 3. Read the license agreement. If you accept the agreement, select theI accept the agreement option and select Next.
- 4. Browse to a directory where you want Migration Toolkit to be installed, or allow the installer to install Migration Toolkit in the default location. Select Next.
- 5. On the Ready to Install page, select Next.

An information box shows the installation progress of the selected components. This may take a few minutes.

6. When the installation has completed, select Finish.

After installing Migration Toolkit, you must install the appropriate JDBC drivers before performing a migration. See [Installing](#page-27-1) a JDBC driver for more information.

# <span id="page-32-0"></span>6 Upgrading

You can upgrade an existing Linux installation by first upgrading the edb. repo file, which enables access to the current EnterpriseDB repository, and then upgrading Migration Toolkit.

To upgrade the edb.repo file:

```
# Update your repository configuration file
sudo <package-manager> -y upgrade edb-repo
```

```
# Upgrade the installed product
sudo <package-manager> -y edb-migrationtoolkit
```
Where  $\langle packet$  = manager  $\rangle$  is the package manager used with your operating system:

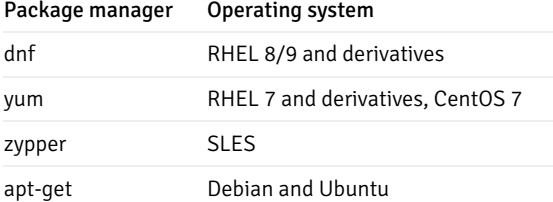

# <span id="page-32-1"></span>7 Specifying connection properities

Migration Toolkit uses the configuration and connection information stored in the toolkit.properties file during the migration process to identify and connect to the source and target databases.

On Linux, the toolkit.properties file is located in /usr/edb/migrationtoolkit/etc.

On Windows, the file is located in C:\Program Files\edb\mtk\etc.

On Mac OS, the file is located in /Library/edb/mtk/etc .

The figure shows a sample toolkit.properties file:

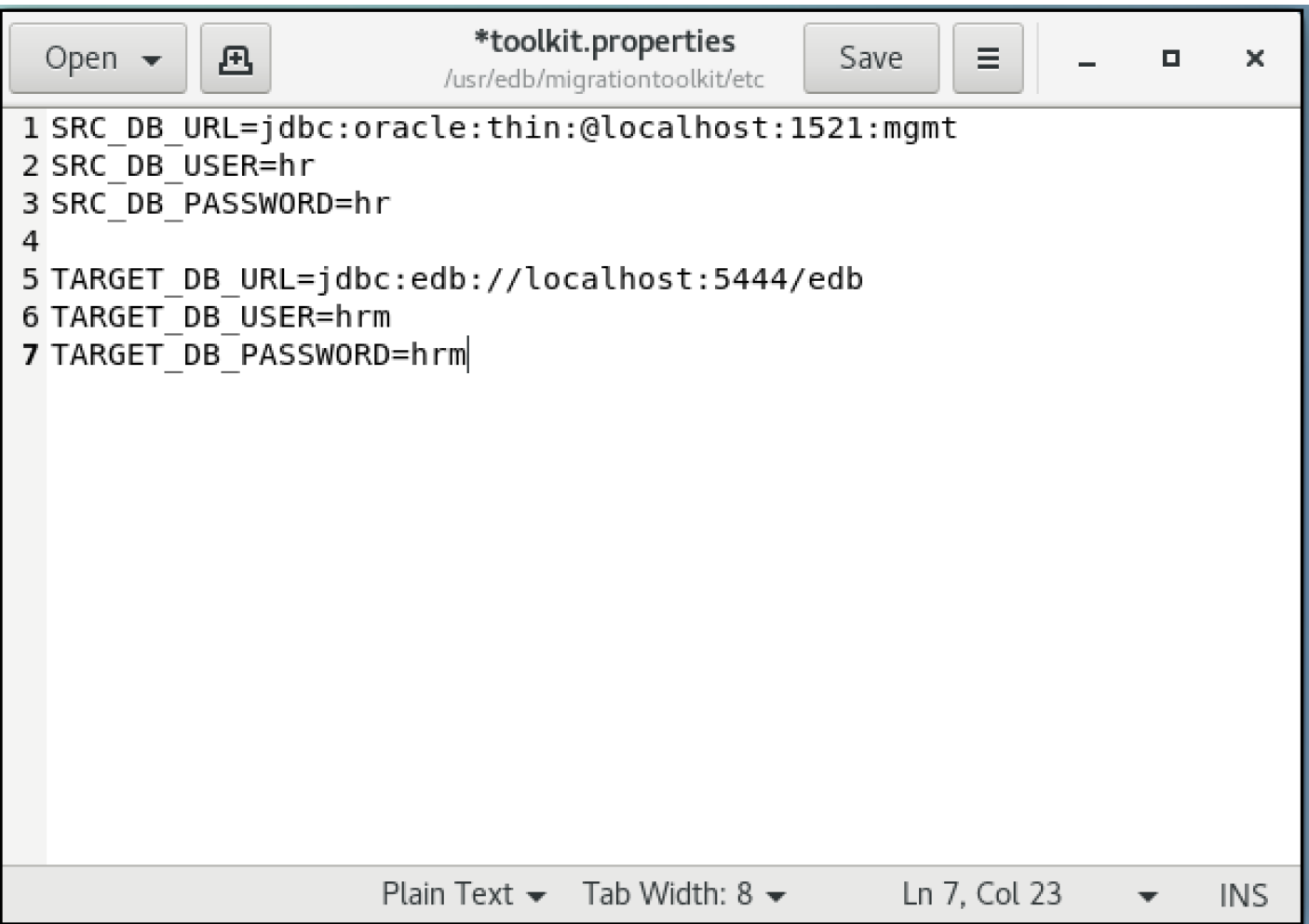

Before executing Migration Toolkit commands, modify the toolkit.properties file with the editor of your choice. Update the file to include the following information:

- SRC\_DB\_URL specifies how Migration Toolkit connects to the source database. Details on forming the URL for each source database follows.
- SRC\_DB\_USER specifies a user name (with sufficient privileges) in the source database.  $\bullet$
- $\bullet$ SRC\_DB\_PASSWORD specifies the password of the source database user.
- TARGET\_DB\_URL specifies the JDBC URL of the target database.
- TARGET\_DB\_USER specifies the name of a privileged target database user.
- $\bullet$ TARGET\_DB\_PASSWORD specifies the password of the target database user.

### Note

Unless specified in the command line, Migration Toolkit expects the source database to be Oracle and the target database to be EDB Postgres Advanced Server. For any other source or target database, specify the -sourcedbtype or -targetdbtype options as described in Migrating from a [non-Oracle](#page-41-0) source database.

For specifying a target database on BigAnimal, see Defining a [BigAnimal](#page-35-0) URL.

# Defining an Advanced Server URL

Migration Toolkit helps with migration from the following platforms to Advanced Server:

- Oracle
- PostgreSQL
- MySQL
- Sybase
- SQL Server

For a definitive list of the objects migrated from each database type, refer to [Functionality](#page-9-1) overview.

Migration Toolkit reads connection specifications for the source and the target database from the toolkit.properties file. Connection information for each must include:

- The URL of the database
- The name of a privileged user
- The password associated with the specified user

The URL conforms to JDBC standards and takes the form:

{TARGET\_DB\_URL|SRC\_DB\_URL}=jdbc:edb://<host>:<port><database\_id>

An Advanced Server URL contains the following information:

- $\bullet$  jdbc  $-$  The protocol is always jdbc.
- edb If you're using Advanced Server, specify edb for the subprotocol value.
- $\langle$ host> The name or IP address of the host where the Postgres instance is running.
- <port> The port number that the Advanced Server database listener is monitoring. The default port number is 5444.
- $\langle$  database\_id> The name of the source or target database.
- {TARGET\_DB\_USER|SRC\_DB\_USER} Specifies a user with privileges to create each type of object migrated. If migrating data into a table, the specified user might also require insert, truncate, and references privileges for each target table.
- {TARGET\_DB\_PASSWORD|SRC\_DB\_PASSWORD} Set to the password of the privileged Advanced Server user.

### Defining a PostgreSQL URL

Migration Toolkit helps with migration from the following platforms to PostgreSQL:

- Oracle
- Advanced Server
- MvSOL
- SOL Server

For a definitive list of the objects migrated from each database type, refer to [Functionality](#page-9-1) overview.

Migration Toolkit reads connection specifications for the source and the target database from the toolkit.properties file. Connection information for each must include:

- The URL of the database
- The name of a privileged user
- The password associated with the specified user

A PostgreSQL URL conforms to JDBC standards and takes the form:

{SRC\_DB\_URL|TARGET\_DB\_URL}=jdbc:postgresql://<host>:<port>/<database\_id>

The URL contains the following information:

- $\bullet$   $\mathbf{i}$ dbc The protocol is always  $\mathbf{i}$ dbc.
- postgresql If you're using PostgreSQL, specify postgresql for the subprotocol value.
- $\langle$ host $\rangle$  The name or IP address of the host where the Postgres instance is running.
- <port> The port number that the Postgres database listener is monitoring. The default port number is 5432.
- <database\_id> The name of the source or target database.
- $\frac{1}{2}$  [SRC\_DB\_USER | TARGET\_DB\_USER ]  $-$  Specify a user with privileges to create each type of object migrated. If migrating data into a table, the specified user might also need insert, truncate, and references privileges for each target table.
- {SRC\_DB\_PASSWORD|TARGET\_DB\_PASSWORD} Set to the password of the privileged PostgreSQL user.

### <span id="page-35-0"></span>Defining a BigAnimal URL

Migration Toolkit helps with migration from the following platforms to BigAnimal:

- Oracle
- Advanced Server
- PostgreSQL
- MySQL
- SQL Server

Migration Toolkit reads connection specifications for the source and the target database from the toolkit.properties file. Connection information for each must include:

- The URL of the database
- The name of a privileged user
- The password associated with the specified user

When migrating to BigAnimal, TARGET\_DB\_URL takes the form of a JDBC URL. For example:

jdbc:<postgres\_type>://<host\_name>[:<port>]/<database\_id>?sslmode=<sslmode>

### Note

Many of the values you need for the target database URL are available from the BigAnimal portal. In BigAnimal, select your cluster and go to the Connect tab to find the values.

The URL contains the following information:

 $\bullet$   $\mathbf{i}$ dbc – The protocol is always  $\mathbf{i}$ dbc.
- postgres type The subprotocol is the Postgres type. Specify edb if you're using Advanced Server or postgresql if you're using PostareSOL.
- <host\_name> The host name of your cluster. You can copy it from the Host field on the Connect tab in the BigAnimal portal.
- <port> The port number that the database listener is monitoring. You can copy it from the Port field on the Connect tab in the BigAnimal portal.
- <database\_id> The name of the target database. Set this to the name of the database in your cluster that you want to use as your  $\bullet$ migration target database. The name of the default database for your cluster is shown in the Dbname field on the Connect tab in the BigAnimal portal. Often a separate database is created for use as the migration target.
- TARGET\_DB\_USER Specifies the name of a privileged database user. You can copy it from theUser field on theConnect tab in the BigAnimal portal.
- TARGET\_DB\_PASSWORD Contains the password of the specified user.
- sslmode Either "require" or "verify-full". See [Recommended](https://www.enterprisedb.com/docs/biganimal/latest/using_cluster/02_connecting_your_cluster/connecting_from_a_client/#recommended-settings-for-ssl-mode) settings for SSL mode. Listed at the end of the Service URI value on the Connect tab in the BigAnimal portal.

# Defining an Oracle URL

Migration Toolkit helps with migration from an Oracle database to a PostgreSQL or Advanced Server database. When migrating from Oracle, you must specify connection specifications for the Oracle source database in the toolkit.properties file. The connection information must include:

- The URL of the Oracle database
- The name of a privileged user
- The password associated with the specified user

When migrating from an Oracle database, SRC\_DB\_URL must contain a JDBC URL, specified in one of two forms. The first form is:

jdbc:oracle:thin:@<host\_name>:<port>:<database\_id>

The second form is:

jdbc:oracle:thin:@//<host\_name>:<port>{<database\_id|service\_name>}

An Oracle URL contains the following information:

- $\bullet$   $\mathbf{i}$  dbc The protocol is always  $\mathbf{i}$  dbc.
- oracle The subprotocol is always oracle .
- thin The driver type. Specify a driver type of thin .
- $\langle$  host\_name>  $-$  The name or IP address of the host where the Oracle server is running.
- $\langle$  port> The port number that the Oracle database listener is monitoring.
- $\langle$  database\_id> The database SID of the Oracle database.
- $\leq$ service name>  $-$  The name of the Oracle service.
- SRC\_DB\_USER Specifies the name of a privileged Oracle user. The Oracle user needs DBA privilege to migrate objects from Oracle to Advanced Server. The DBA privilege can be granted to the Oracle user with the Oracle GRANT DBA TO user command to ensure all of the desired database objects are migrated.
- SRC\_DB\_PASSWORD Contains the password of the specified user.

# Defining a SQL Server URL

Migration Toolkit helps with migration from an SQL Server database to a PostgreSQL or Advanced Server database. Migration Toolkit supports migration of the following object definitions:

- Schemas
- Tables
- Table data
- Constraints
- · Indexes

Migration Toolkit reads connection specifications for the source database from the toolkit.properties file. The connection information must include:

- The URL of the source database
- The name of a privileged user
- The password associated with the specified user

If you're connecting to a SQL Server database, SRC\_DB\_URL takes the form of a [Microsoft](#page-37-0) JDBC URL (recommended) or a [JTDS](#page-38-0) URL.

# <span id="page-37-0"></span>Microsoft JDBC URL

By default, Microsoft JDBC Driver for SQL Server uses TLS encryption for all communication between the client and the SQL Server. Set encrypt to false , if you want to disable TLS encryption. For more information about connecting to a Microsoft SQL Server using JDBC type 4 driver, see Building the [connection](https://docs.microsoft.com/en-us/sql/connect/jdbc/building-the-connection-url?view=sql-server-ver16) URL.

jdbc:sqlserver://<server\_name>:<port>[;databaseName=<database\_id>][;encrypt=false]

A SQL server URL contains the following information:

- $\bullet$   $\mathbf{i}$ dbc The protocol is always  $\mathbf{i}$ dbc.
- sqlserver The server type is always sqlserver.
- $\leq$ server\_name> The name or IP address of the host where the source server is running.
- $\langle$  port> The port number that the source database listener is monitoring.
- $\langle$  database\_id> The name of the source database.
- SRC\_DB\_USER Specifies the name of a privileged SQL Server user.

SRC\_DB\_PASSWORD – Contains the password of the specified user.

# <span id="page-38-0"></span>JTDS URL

jdbc:jtds:sqlserver://<server\_name>:<port>/<database\_id>

# Tip

The JTDS driver is an open source JDBC 3.0 type 4 driver that supports older versions of Microsoft SQL Server. See <http://jtds.sourceforge.net/>. When connecting newer versions of Microsoft SQL Server with Migration Toolkit, the Microsoft JDBC Driver for SQL Server is recommended.

A SQL server URL contains the following information:

- $\bullet$  jdbc The protocol is always jdbc.
- $\text{itds}$  The driver name is always  $\text{itds}$ .
- sqlserver The server type is always sqlserver .
- $\leq$  server name>  $-$  The name or IP address of the host where the source server is running.
- $\langle$  port> The port number that the source database listener is monitoring.
- $\langle$  database\_id> The name of the source database.
- SRC\_DB\_USER Specifies the name of a privileged SQL Server user.
- SRC\_DB\_PASSWORD Contains the password of the specified user.

# Defining a MySQL URL

Migration Toolkit helps with migration from a MySQL database to an Advanced Server or PostgreSQL database. When migrating from MySQL, you must specify connection specifications for the MySQL source database in the toolkit.properties file. The connection information must include:

- The URL of the source database
- The name of a privileged user
- The password associated with the specified user

When migrating from MySQL, SRC\_DB\_URL takes the form of a JDBC URL. For example:

jdbc:mysql://<host\_name>[:<port>]/<database\_id>

The URL contains the following information:

 $\bullet$  jdbc - The protocol is always jdbc.

- $mysql -$  The subprotocol is always  $mysql$ .
- $\langle$  host\_name>  $-$  The name or IP address of the host where the source server is running.
- $\lceil$  <port> $\rceil$  The port number that the MySQL database listener is monitoring.
- $\langle$  database\_id> The name of the source database.
- SRC\_DB\_USER Specifies the name of a privileged MySQL user.
- SRC\_DB\_PASSWORD Contains the password of the specified user.

### Note

- If datatype  $\text{tinyIny}(1)$  is used to store byte values other than 0 and 1 in the MySQL source database, make sure to append the optional parameter ?tinyInt1isBit=false in the MySQL Connector/J JDBC Driver URL.
- Due to a bug in the MySQL Connector/J JDBC Driver 8.0.26, the migration of foreign key constraints fails in certain cases. EDB recommends that you don't use this driver for migrating data using Migration Toolkit. Instead, use MySQL Connector/J JDBC Driver 8.0.30 or later.

For detailed information about this bug, see the [MySQL](https://bugs.mysql.com/bug.php?id=95280) bug report.

TINYINT(1) is mapped to BIT(1) in PostgreSQL/EDB Postgres Advanced Server (which might not be expected in some cases). But as the MySQL JDBC driver reports it as  $BIT(1)$ , Migration Toolkit maps it to  $BIT(1)$  in PostgreSQL/EDB Postgres Advanced Server.

Unlike  $TINYINT(1)$  that can hold the values -128 to 127,  $BIT(1)$  can hold only 0 and 1. So if you're storing any value other than 0 and 1 in this field, you might need to change the default behavior of the MySQL JDBC driver so that the driver reports it as TINYINT.

To change this behavior, set the following URL option in the connection string:

# jdbc:mysql://localhost:3306/world?tinyInt1isBit=false

In this case, the JDBC driver reports TINYINT(1) as TINYINT and is mapped to SMALLINT in the target PostgreSQL/EDB Postgres Advanced Server.

# Defining a Sybase URL

Migration Toolkit helps with migration from a Sybase database to an Advanced Server database. When migrating from Sybase, you must specify connection specifications for the Sybase source database in the toolkit.properties file. The connection information must include:

- The URL of the source database
- The name of a privileged user
- The password associated with the specified user

When migrating from Sybase, SRC\_DB\_URL takes the form of a JTDS URL. For example:

```
jdbc:jtds:sybase://<host_name>[:<port>]/<database_id>
```
Tip

For an open source JDBC 3.0 type 4 driver for Sybase ASE and older versions of Microsoft SQL Server, see <http://jtds.sourceforge.net/>.

A Sybase URL contains the following information:

- $\bullet$   $\mathbf{i}$ dbc The protocol is always  $\mathbf{i}$ dbc.
- $\mathbf{i}$  tds  $-$  The driver name is always  $\mathbf{i}$  tds.
- sybase The server type is always sybase.
- $\langle$ host\_name> The name or IP address of the host where the source server is running.
- $\langle$  port> The port number that the Sybase database listener is monitoring.
- $\langle$  database\_id> The name of the source database.
- SRC\_DB\_USER Specifies the name of a privileged Sybase user.
- SRC\_DB\_PASSWORD Contains the password of the specified user.

# 8 Invoking Migration Toolkit

After installing Migration Toolkit and specifying connection properties for the source and target databases in the[toolkit.properties](#page-32-0) file, Migration Toolkit is ready to perform migrations.

The Migration Toolkit executable is named runMTK.sh on Linux systems and runMTK.bat on Windows systems. On a Linux system, the executable is located in:

# /usr/edb/migrationtoolkit/bin

On Windows, the executable is located in:

# C:\Program Files\edb\mtk\bin

See Migration Toolkit [command](#page-43-0) options for information on controlling details of the migration.

# Note

If the following error appears upon invoking the Migration Toolkit, check the file permissions of the toolkit.properties file.

```
MTK-11015: The connection credentials file ../etc/toolkit.properties is
not secure and accessible to group/others users. This file contains
plain passwords and should be restricted to Migration Toolkit owner user
only.
```
The operating system user account running the Migration Toolkit must be the owner of the toolkit.properties file with a minimum of read permission on the file. In addition, there must be no permissions of any kind for group and other users. The following is an example of the recommended file permissions, where user enterprisedb is running the Migration Toolkit.

-rw------- 1 enterprisedb enterprisedb 191 Aug 1 09:59 toolkit.properties

# Importing character data with embedded binary zeros (NULL characters)

Migration Toolkit supports importing a column with a value of NULL. However, Migration Toolkit doesn't support importing NULL character values (embedded binary zeros 0x00) with the JDBC connection protocol. If you're importing data that includes the NULL character, use the replaceNullChar option to replace the NULL character with a single, non-NULL, replacement character.

# Note

- MTK implicitly replaces NULL characters with an empty string.
- The -replaceNullChar option doesn't work with the -copyViaDBLinkOra option.

Once the data is migrated, use a SQL statement to replace the character specified by -replaceNullChar with binary zeros.

# Migrating a schema from Oracle

Unless specified in the command line, Migration Toolkit expects the source database to be Oracle and the target database to be EDB Postgres Advanced Server. To migrate a complete schema on Linux, navigate to the executable and invoke the following command:

#### \$ ./runMTK.sh <schema\_name>

To migrate a complete schema on Windows, navigate to the executable and invoke the following command:

> .\runMTK.bat <schema\_name>

## Where:

<schema\_name> is the name of the schema in the source database specified in the toolkit.properties file that you want to migrate. You must include at least one schema name value.

### Note

- When the default database user of a migrated schema is automatically migrated, the custom profile of the default database user is also migrated if a custom profile exists. A custom profile is a user-created profile. For example, custom profiles exclude Oracle profiles DEFAULT and MONITORING\_PROFILE .
- PostgreSQL default rows are limited to 8 KB in size. This means that each table row must fit into a single 8 KB block, Otherwise, an error occurs indicating, for example, that we can create a table with 1600 columns of INT and insert data for all the columns. However, we can't do the same with BIGINT columns because INT is stored as 4 bytes, but each BIGINT requires more space (8 bytes). For more information, see [PostgreSQL](https://www.postgresql.org/docs/14/limits.html) Limits in the PostgreSQL documentation.

You can migrate multiple schemas by following the command name with a comma-delimited list of schema names.

On Linux, execute the following command:

\$ ./runMTK.sh <schema\_name1>,<schema\_name2>,<schema\_name3>

On Windows, execute the following command:

> .\runMTK.bat <schema\_name1>,<schema\_name2>,<schema\_name3>

# Migrating from a non-Oracle source database

If you don't specify a source database type and a target database type, Postgres assumes the source database is Oracle and the target database is EDB Postgres Advanced Server.

To invoke Migration Toolkit, open a command window, navigate to the executable, and invoke the following command:

\$ ./runMTK.sh -sourcedbtype <source\_type> -targetdbtype <target\_type> [options, …] <schema\_name>;

# -sourcedbtype <source\_type>

<source\_type> specifies the server type of the source database. <source\_type> isn't case sensitive. By default, <source\_type> is oracle. source\_type can be one of the following values:

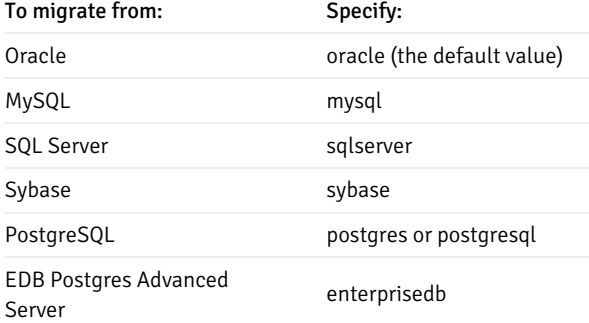

# -targetdbtype <target\_type>

<target\_type> specifies the server type of the target database. <target\_type> isn't case sensitive. By default, <target\_type> is enterprisedb. <target\_type> can be one of the following values:

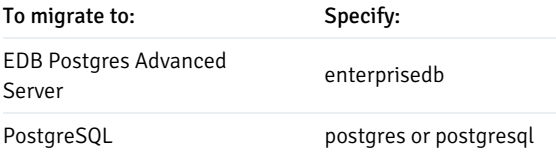

#### <schema\_name>

<schema\_name> is the name of the schema in the source database specified in the toolkit.properties file that you want to migrate. You must include at least one <schema\_name> value.

The following example migrates a schema (table definitions and table content) named HR from a MySQL database on a Linux system to an EDB Postgres Advanced Server host. The command includes the -sourcedbtype and -targetdbtype options.

On Linux, use the following command:

\$ ./runMTK.sh -sourcedbtype mysql -targetdbtype enterprisedb HR

On Windows, use the following command:

> .\runMTK.bat -sourcedbtype mysql -targetdbtype enterprisedb HR

You can migrate multiple schemas from a source database by including a comma-delimited list of schemas at the end of the Migration Toolkit command. The following example migrates multiple schemas (named HR and ACCTG) from a MySQL database to a PostgreSQL database.

On Linux, use the following command:

# \$ ./runMTK.sh -sourcedbtype mysql -targetdbtype postgres HR,ACCTG

On Windows, use the following command:

> .\runMTK.bat -sourcedbtype mysql -targetdbtype postgres HR,ACCTG

# <span id="page-43-0"></span>8.1 Migration Toolkit command options

To control details of the migration, append migration options when you run Migration Toolkit. For example, to migrate all schemas in a database, append the -allSchemas option to the command:

### \$ ./runMTK.sh -allSchemas

Note

- The -allSchemas parameter is supported only for the Oracle, EDB Postgres Advanced Server, and PostgreSQL source database. It isn't supported for Sybase, MS SQL Server, and MySQL source databases.
- Migration Toolkit disables the user-created triggers while migrating the data. However, as PostgreSQL/EDB Postgres Advanced Server doesn't allow disabling inherited child partition triggers using the DISABLE TRIGGER USER clause in ALTER TABLE, the triggers activate during data migration on partition tables, which can cause unexpected results.

The command options that work with Migration Toolkit are grouped by their behavior, as shown in the table.

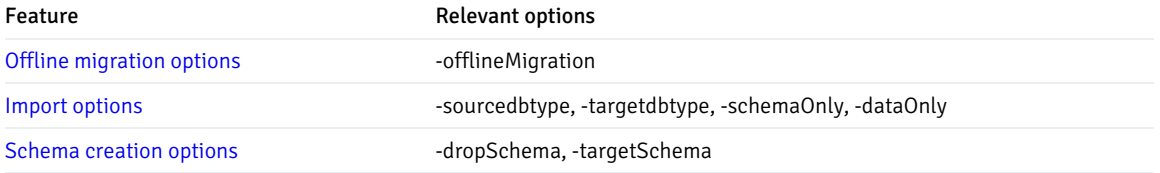

<span id="page-44-0"></span>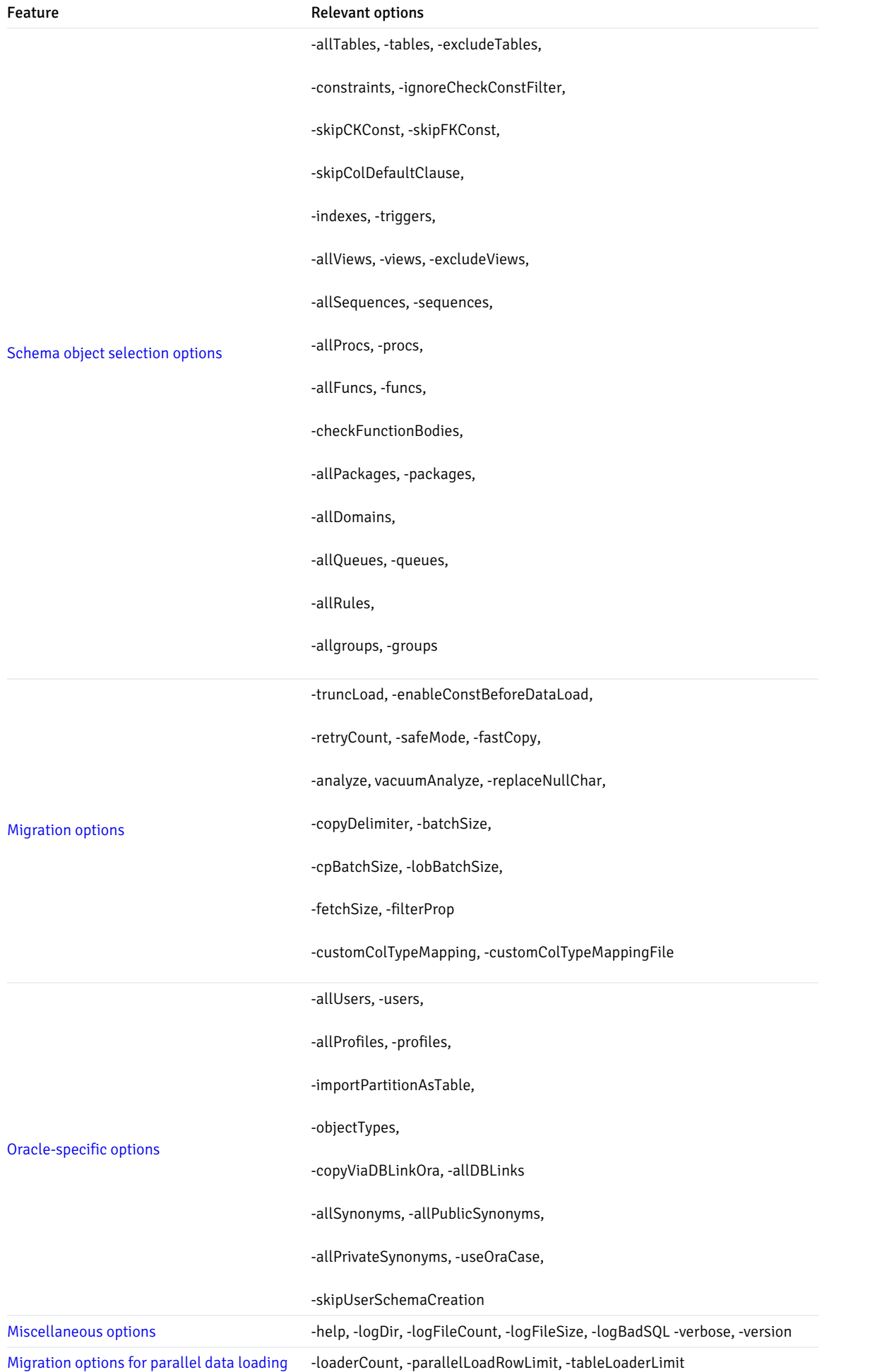

# Offline migration options

If you specify the  $-offlineMigration$  option in the command line, Migration Toolkit performs an offline migration. During an offline migration, Migration Toolkit reads the definition of each selected object and creates an SQL script that, when executed later, replicates each object in Postgres.

Note

The following examples invoke Migration Toolkit in Linux. To invoke Migration Toolkit in Windows, use the runMTK. bat command instead of the runMTK.sh command.

To perform an offline migration of both schema and data, specify the -offlineMigration keyword, followed by the schema name:

\$ ./runMTK.sh -offlineMigration <schema\_name>

Each database object definition is saved in a separate file with a name derived from the schema name and object type in your home folder. To specify an alternative file destination, include a directory name after the -offlineMigration option:

\$ ./runMTK.sh -offlineMigration <file\_dest> <schema\_name>

To perform an offline migration of only schema objects (creating empty tables), specify the -schemaOnly keyword in addition to the ‑offlineMigration keyword when invoking Migration Toolkit:

\$ ./runMTK.sh -offlineMigration -schemaOnly <schema\_name>

To perform an offline migration of only data, omitting any schema object definitions, specify the -dataOnly keyword and the ‑offlineMigration keyword when invoking Migration Toolkit:

\$ ./runMTK.sh -offlineMigration -dataOnly <schema\_name>

By default, data is written in COPY format. To write the data in a plain SQL format, include the -safeMode keyword:

\$ ./runMTK.sh -offlineMigration -dataOnly -safeMode <schema\_name>

By default, when you perform an offline migration that contains table data, a separate file is created for each table. To create a single file that contains the data from multiple tables, specify the -singleDataFile keyword:

\$ ./runMTK.sh -offlineMigration -dataOnly -singleDataFile -safeMode <schema\_name>

### Note

The -singleDataFile option is available only when migrating data in a plain SQL format. You must include the -safeMode keyword if you include the ‑singleDataFile option.

# Executing offline migration scripts

You can use the edb-psql or psql command line to execute the scripts generated during an offline migration. The following example describes restoring a schema (named hr) into a new database (named acctg) stored in EDB Postgres Advanced Server.

1. Use the createdb command to create the acctg database, into which you'll restore the migrated database objects:

\$ createdb -U enterprisedb acctg

2. Connect to the new database with edb-psql:

\$ edb-psql -U enterprisedb acctg

3. Use the  $\iota$  meta-command to invoke the migration script that creates the object definitions:

\$ acctg=# \i ./mtk\_hr\_ddl.sql

4. If the -offlineMigration command included the -singleDataFile keyword, the mtk\_hr\_data.sql script will contain the commands required to re-create all of the objects in the new target database. Populate the database with the command:

\$ acctg=# \i ./mtk\_hr\_data.sql

### <span id="page-46-0"></span>Import options

By default, Migration Toolkit assumes the source database is Oracle and the target database is EDB Postgres Advanced Server. Include the ‑sourcedbtype and -targetdbtype keywords to specify a nondefault source or target database.

By default, Migration Toolkit imports both the data and the object definition when migrating a schema. Alternatively, you can choose to import either the data or the object definitions.

-sourcedbtype <source\_type>

The -sourcedbtype option specifies the source database type. For source\_type, use one of the following values: mysql, oracle, sqlserver, sybase, postgresql or enterprisedb. source\_type isn't case sensitive. By default, source\_type is oracle.

-targetdbtype <target\_type>

The -targetdbtype option specifies the target database type. For target\_type, use one of the following values: enterprisedb, postgres, or postgresql. target\_type isn't case sensitive. By default, target\_type is enterprisedb.

#### -schemaOnly

This option imports the schema definition and creates all selected schema objects in the target database. You can't use this option with the ‑dataOnly option.

# -dataOnly

This option copies only the data. When used with the -tables option, Migration Toolkit imports data only for the selected tables. You can't use this option with the -schemaOnly option.

# <span id="page-46-1"></span>Schema creation options

By default, Migration Toolkit imports the source schema objects or data into a schema of the same name. If the target schema doesn't exist, Migration Toolkit creates a schema. Alternatively, you can specify a custom schema name by using the -targetSchema option. You can choose to drop the

existing schema and create a new schema using the following option:

#### -dropSchema [true|false]

With this option set to true, Migration Toolkit drops the existing schema and any objects in that schema and creates a new schema. By default,  $$ dropSchema is false .

-targetSchema <schema\_name>

Use the -targetSchema option to specify the name of the migrated schema. If you're migrating multiple schemas, specify a name for each schema in a comma-separated list with no intervening space characters. Without the -targetSchema option, the name of the new schema is the same as the name of the source schema.

You can't specify information-schema, dbo, sys, or pg\_catalog as target schema names. These schema names are reserved for metadata storage in EDB Postgres Advanced Server.

### <span id="page-47-0"></span>Schema object selection options

Use the following options to select specific schema objects to migrate:

# -allTables

Import all tables from the source schema.

# -tables <table\_list>

Import the selected tables from the source schema. table\_list is a comma-separated list of table names with no intervening space characters (for example, -tables emp,dept,acctg ).

#### -excludeTables <table\_list>

Exclude the selected tables from migration. The table\_list is a comma-separated list of table names with no intervening space characters (for example, -excludeTables emp, jobhist). This option applies when all tables from a schema are selected for migration using the allTables option.

# -constraints

Import the table constraints. This option is valid only when importing an entire schema or when you specify the  $-allTables$  or -tables <table\_list> options.

### -ignoreCheckConstFilter

By default, Migration Toolkit doesn't implement migration of check constraints and default clauses from a Sybase database. To migrate constraints and default clauses from a Sybase database, include the -ignoreCheckConstFilter parameter when specifying the -constraints parameter.

# -skipCKConst

Omit the migration of check constraints. This option is useful when migrating check constraints that are based on built-in functions in the source database that aren't supported in the target database.

This option is valid only when importing an entire schema or when the  $-allTables$  or  $-table$  stable  $list$  options are specified.

### -skipFKConst

Omit migrating foreign-key constraints. This option is valid only when importing an entire schema or when the -allTables or -tables <table\_list> options are specified.

### -skipColDefaultClause

Omit migrating the column DEFAULT clause.

#### -indexes

Import the table indexes. This option is valid when importing an entire schema or when the -allTables or -tables <table\_list> option is specified.

### -triggers

Import the table triggers. This option is valid when importing an entire schema or when the allTables or -tables <table\_list> option is specified.

### -allViews

Import the views from the source schema. This option migrates dynamic and materialized views from the source. Oracle and Postgres materialized views are supported.

#### -views <view\_list>

Import the specified materialized or dynamic views from the source schema. Oracle and Postgres materialized views are supported. view list is a comma-separated list of view names with no intervening space characters (for example, -views all\_emp, mgmt\_list,acct\_list).

# -excludeViews <view\_list>

Exclude the selected views from migration. The view\_list is a comma-separated list of view names with no intervening space characters (for example, -excludeViews all\_emp, acct\_list). This option applies when all views from a schema are selected for migration using the allViews option.

### -allSequences

Import all sequences from the source schema.

#### -sequences <sequence\_list>

Import the selected sequences from the source schema. <sequence\_list> is a comma-separated list of sequence names with no intervening space characters.

### -allProcs

Import all stored procedures from the source schema.

# -procs <procedures\_list>

Import the selected stored procedures from the source schema. procedures\_list is a comma-separated list of procedure names with no

intervening space characters.

#### -allFuncs

Import all functions from the source schema.

-funcs <function\_list>

Import the selected functions from the source schema. function\_list is a comma-separated list of function names with no intervening space characters.

# -checkFunctionBodies [true/false]

When false, disables validation of the function body during function creation. Disabling this validation avoids errors if the function contains forward references. The default value is true.

#### -allPackages

Import all packages from the source schema.

# -packages <package\_list>

Import the selected packages from the source schema.  $package$  list is a comma-separated list of package names with no intervening space characters.

## -allDomains

Import all domain, enumeration, and composite types from the source database. This option is valid only when both the source and target are stored on a Postgres host.

#### -allQueues

Import all queues from the source schema. These are queues created and managed by the DBMS\_AQ and DBMS\_AQADM built-in packages. When Oracle is the source database, you must also specify the -objectTypes option. When EDB Postgres Advanced Server is the source database, you must also specify the -allDomains and -allTables options. Oracle and EDB Postgres Advanced Server queues are supported.

#### -queues <queue\_list>

Import the selected queues from the source schema. queue\_list is a comma-separated list of queue names with no intervening space characters. These are queues created and managed by the DBMS\_AQ and DBMS\_AQADM built-in packages. When Oracle is the source database, you must also specify the -objectTypes. When EDB Postgres Advanced Server is the source database, you must also specify -allDomains and allTables . Oracle and EDB Postgres Advanced Server queues are supported.

# -allRules

Import all rules from the source database. This option is valid only when both the source and target are stored on a Postgres host.

#### -allGroups

Import all groups from the source database.

#### -groups <group\_list>

The selected groups from the source database. The  $\langle$ group list> is a comma-separated list of group names e.g. -groups acct\_emp,mkt\_emp .

# <span id="page-50-0"></span>Migration options

Use the migration options to control the details of the migration process.

#### -truncLoad

Truncate the data from the table before importing new data. Use this option with the -dataOnly option.

### -enableConstBeforeDataLoad

Include the -enableConstBeforeDataLoad option if a nonpartitioned source table is mapped to a partitioned table. This option enables all triggers on the target table, including any triggers that redirect data to individual partitions, before the data migration. enableConstBeforeDataLoad is valid only if you also specify the -truncLoad parameter.

## -retryCount [<value>]

If you're performing a multiple-schema migration, objects that fail to migrate during the first migration attempt due to cross-schema dependencies might successfully migrate during a later migration. Use the  $-return$  option to specify the number of attempts for Migration Toolkit to make to migrate an object that failed during an initial migration attempt. Specify a value greater than 0. The default value is 2.

### -safeMode

If you include the  $-sa$  feMode option, Migration Toolkit commits each row as migrated. If the migration fails to transfer all records, rows inserted prior to the point of failure remain in the target database.

#### -fastCopy

Including the -fastCopy option specifies for Migration Toolkit to bypass WAL logging to perform the COPY operation in an optimized way. It is disabled by default. If you choose to use the -fastCopy option, you might not be able to recover the migrated data in the target database if the migration is interrupted.

### -replaceNullChar <value>

The Migration Toolkit supports importing a column with a value of NULL. However, the Migration Toolkit doesn't support importing NULL character values (embedded binary zeros 0x00) with the JDBC connection protocol. If you're importing data that includes the NULL character, use the replaceNullChar option to replace the NULL character with a single, non-NULL replacement character. Don't enclose the replacement character in quotes or apostrophes.

Once the data is migrated, use a SQL statement to replace the character specified by -replaceNullChar with binary zeros.

# -analyze

Include the -analyze option to invoke the Postgres ANALYZE operation against a target database. The optimizer consults the statistics collected by the ANALYZE operation, using the information to construct efficient query plans.

#### -vacuumAnalyze

Include the -vacuumAnalyze option to invoke both the VACUUM and ANALYZE operations against a target database. The optimizer consults the

statistics collected by the ANALYZE operation, using the information to construct efficient query plans. The VACUUM operation reclaims any storage space occupied by dead tuples in the target database.

#### -copyDelimiter

Specify a single character to use as a delimiter in the COPY command when loading table data. The default value is  $\setminus t'$  (tab).

### -batchSize

Specify the batch size of bulk inserts. Valid values are 1 to 1000. The default batch size is 1000. Reduce the value of -batchSize if Out of Memory exceptions occur.

### -cpBatchSize

Specify the batch size in MB to use in the COPY command. Any value greater than 0 is valid. The default batch size is 8MB.

# -lobBatchSize

Specify the number of rows to load in a batch for LOB data types. The data migration for a table containing a large object type (LOB) column, such as BYTEA, BLOB, or CLOB, is performed one row at a time by default. This is to avoid an out-of-heap-space error in case an individual LOB column holds hundreds of megabytes of data. In case the LOB column average data size is at a lower end, you can customize the LOB batch size by specifying the number of rows in each batch with any value greater than 0.

# -fetchSize

Use the  $-$ fetchSize option to specify the number of rows fetched in a result set. If the designated  $-$ fetchSize is too large, you might encounter Out of Memory exceptions. Include the -fetchSize option to avoid this pitfall when migrating large tables. The default fetch size is specific to the JDBC driver implementation and varies by database.

MySQL users note: By default, the MySQL JDBC driver fetches all of the rows in a table into the Migration Toolkit in a single network round trip. This behavior can easily exceed available memory for large tables. If you encounter an out-of-heap-space error, specify -fetchSize 1 as a command line argument to force Migration Toolkit to load the table data one row at a time.

### -filterProp <file\_name>

<file\_name> specifies the name of a file that contains constraints in key=value pairs. Each record read from the database is evaluated against the constraints. Those that satisfy the constraints are migrated.

The left side of the pair lists a table name:

- The table name must not be schema qualified.
- Oracle table names aren't case sensitive, but Oracle defaults to uppercase. Postgres, on the other hand, defaults to lowercase. When migrating Oracle data, ensure the case you're using matches the case in Oracle. Otherwise, Migration Toolkit can't match it and ignores the constraint.

The right side specifies a condition that must be true for each row migrated.

For example, this code migrates only those countries with a COUNTRY\_ID value that isn't equal to AR :

#### COUNTRIES=COUNTRY\_ID<>'AR'

This constraint applies to the COUNTRIES table.

You can also specify conditions for multiple tables. However, the condition for each table must be on a new line in the property file.

### Example

The following entries in the properties file migrate only the relevant data from EMPLOYEES and the DEPARTMENTS tables:

```
EMPLOYEES=(LAST_NAME IN ('Grant','Weiss') AND PHONE_NUMBER LIKE '650%')
```
DEPARTMENTS=(DEPARTMENT\_ID BETWEEN 10 AND 30)

```
-customColTypeMapping <column_list>
```
Use custom type mapping to change the data type of migrated columns. The left side of each pair specifies the columns with a regular expression. The right side of each pair names the data type for that column to assume. You can include multiple pairs in a semi-colon-separated list for <column\_list> . For example, to map any column whose name ends in ID to type INTEGER , use the following custom mapping entry:

# .\*ID=INTEGER

Custom mapping is applied to all table columns that match the criteria unless the column is table qualified.

The  $' \setminus \setminus'$  characters act as an escape string. Since  $' \cdot \cdot'$  is a reserved character in regular expressions, on Linux use  $' \setminus \cdot'$  to represent the  $' \cdot'$ character. For example, to use custom mapping to select rows from the EMP\_ID column in the EMP table, specify the following custom mapping entry:

### EMP\\.EMP\_ID=INTEGER

On Windows, use '\.' to represent the '.' character:

# EMP\.EMP\_ID=INTEGER

Alternatively, you can include multiple custom type mappings in a  $\langle property_file \rangle$ :

```
-customColTypeMappingFile <property_file>
```
Specify each entry in the file on a separate line in a key=value pair. The left side of each pair selects the columns with a regular expression. The right side of each pair names the data type for that column to assume. When used in the <property\_file>, the '\\' characters act as an escape string in any operating system.

# <span id="page-52-0"></span>Migration options for parallel data loading

When dealing with a relatively large number of tables or large tables, normal data migration takes a long time. As a solution to this problem, Migration Toolkit has a parallel data loading algorithm that allows migrating data in parallel at the schema level and at the table level.

Parallel data migration at the schema level uses multiple threads to migrate several tables at the same time. Parallel data loading at the table level uses multiple threads to migrate a single table from the source database to the target database more efficiently and in a shorter time.

Note

- Parallel loading is useful only for large tables. For small tables, parallel threads might take more time. Thus we recommend using parallel data loading at the table level for relatively large tables.
- Parallel data loading doesn't apply to tables without a primary/unique key.
- You can't use the fastCopy parameter with parallel data loading.
- Parallel loading functionality applies only to the source Oracle, EDB Postgres Advanced Server, and PostgreSQL databases.

The following options control the way MTK migrates data in parallel.

### -loaderCount [<value>]

Use the  $-\text{LoaderCount}$  option to specify the number of parallel threads available in the pool to perform data load in parallel. This option is particularly useful if the host system that's running Migration Toolkit has high-end CPU and RAM resources. While value can be any nonzero, positive number, we recommend that value not exceed the number of CPU cores. For example, a dual-core CPU has an optimal value of 2. The default is 1.

The number of table-level threads can introduce overhead on the source database server depending on the table size and certain memory configurations, like shared\_buffers and work\_mem (memory configuration should be set to optimal values for the database server). It is recommended that for very large tables you try the lower -loaderCount option value, according to the total cores available on the machine, to calculate the optimal -loaderCount value.

### Note

When multiple threads are used, depending on the actual number of threads and table data size, you might need to adjust the memory heap size for the Migration Toolkit.

# -parallelLoadRowLimit [<value>]

Use the -parallelLoadRowLimit option to specify the minimum number of rows required in a table to perform data load in parallel at the table level. The <value> parameter must be greater than 0. The default is 100,000.

For example, if the value of -parallelLoadRowLimit is 10,000, only tables with the number of rows 10,000 and greater are loaded in parallel at the table level. The other tables migrate in sequential mode or at the schema level.

### -tableLoaderLimit [<value>]

Use the -tableLoaderLimit option to specify the maximum number of threads to assign from the thread pool to load a single table data in parallel chunks at the table level. The <value> parameter must not be greater than the value of -loaderCount. The default value is equal to the value of the -loaderCount option. This option is implicitly changed based on the nondefault custom value of -loaderCount.

For example, if the -loaderCount is set to 4 and -tableLoaderLimit isn't specified, the -tableLoaderLimit is also set to 4. Hence, if all threads aren't meant to be used for a single table load, reduce the -tableLoaderLimit to a lower value.

### High-level overview of the parallel data-loading algorithm

The algorithm works in three steps:

- 1. A list of tables and table chunks is created from the ordered list of tables to migrate, sorted by the table name. The list is created based on the -parallelLoadRowLimit and -tableLoaderLimit option values.
- 2. A thread pool is created based on the  $-loaderCount$  option value.
- 3. The parallel data-loading algorithm creates tasks for each table/chunk from the list of tables and table chunks and executes them in the thread pool. As many tasks as the number of threads are executed in parallel. As soon as a task execution completes, its thread starts executing the next task from the list. Parallel data loading completes as soon as the last task from the list completes.

Example

In this scenario, migrate four tables- $tab1$ ,  $tab2$ ,  $tab3$ ,  $tab4$ -with parallel data loading:

# ./runMTK.sh -sourcedbtype enterprisedb -targetdbtype enterprisedb -loaderCount 4 parallelLoadRowLimit 10000 -tableLoaderLimit 2 -tables tab1,tab2,tab3,tab4 public

Table tab1 has 50,000 rows, table tab2 has 9,500 rows, table tab3 has 50,001 rows and table tab4 has 9,999 rows. The list of tables for step 1 is tab1, tab2, tab3, and tab4.

Only tables tab1 and tab3 qualify for parallel loading on table level (-parallelLoadRowLimit 10000).

Since the value of the  $-tab$ leLoaderLimit option is 2, table tab1 is loaded in two chunks, tab1 chunk1 and tab1 chunk2. The number of rows in each chunk is determined based on the totalRowCount/tableLoaderLimit . In this case, both chunks have 25,000 rows (50,000/2).

Table  $\frac{\text{table}}{2}$  is also loaded in two chunks,  $\frac{\text{table}}{2}$  chunk1 and  $\frac{\text{table}}{2}$ . As the total number of rows in table  $\frac{\text{table}}{2}$  is odd ( $\frac{50,001}{2}$ ), the first chunk accommodates an additional row, so tab3\_chunk1 has 25,001 rows, and tab3\_chunk2 has 25,000 rows.

Here's the list of tables and table chunks created:

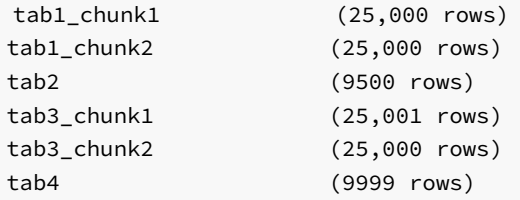

Thread pool with the four threads  $T1$ ,  $T2$ ,  $T3$ ,  $T4$  is created.

Tasks migrating tables/chunks from the list created in step 1 are executed in the thread pool:

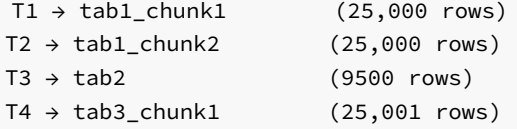

Thread  $\overline{13}$  finishes first and starts executing  $\text{tab3\_chunk2}$ , the next chunk in the list:

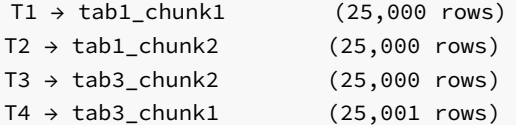

Thread T1 finishes second and starts executing tab4 :

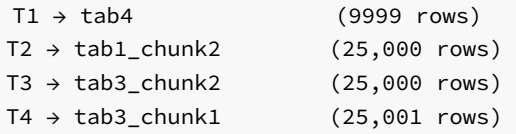

This way, four threads are used to migrate four tables in parallel at the mixed-schema and table level.

If you change command options to set  $-tableLoaderLimit$  to  $1$ , you can have pure schema-level parallelism:

# ./runMTK.sh -sourcedbtype enterprisedb -targetdbtype enterprisedb -loaderCount 4 parallelLoadRowLimit 10000 -tableLoaderLimit 1 -tables tab1,tab2,tab3,tab4 public

Each table is processed simultaneously in one thread:

 $T1 \rightarrow tab1$  (50,000 rows) T2  $\rightarrow$  tab2 (9500 rows) T3  $\rightarrow$  tab3 (50,001 rows)  $T4 \rightarrow$  tab4 (9999 rows)

#### System resource recommendations and constraints

Choose the number of threads depending on the CPU and RAM resources available on the host system running Migration Toolkit. As there's a certain overhead on the source database in terms of CPU, IO, and disk use, exceeding parallel thread count beyond a certain threshold degrades Migration Toolkit performance.

#### <span id="page-55-0"></span>Oracle-specific options

The following options apply only when the source database is Oracle.

### -objectTypes

Import the user-defined object types from the schema list specified at the end of the runMTK.sh command.

### -allUsers

Import all users and roles from the source database. The -allUsers option is supported only when migrating from an Oracle database to an EDB Postgres Advanced Server database.

#### -users <user\_list>

Import the selected users or roles from the source Oracle database. <user\_list> is a comma-separated list of user/role names with no intervening space characters (e.g., -users MTK, SAMPLE, acctg). The -users option is supported only when migrating from an Oracle database to an EDB Postgres Advanced Server database.

# -allProfiles

Import all custom (that is, user-created) profiles from the source database. Other Oracle noncustom profiles such as DEFAULT and MONITORING\_PROFILE aren't imported.

For the imported profiles, only the following password parameters associated with the profiles are imported:

### FAILED\_LOGIN\_ATTEMPTS

PASSWORD\_LIFE\_TIME

### PASSWORD\_REUSE\_TIME

# PASSWORD\_REUSE\_MAX

PASSWORD\_LOCK\_TIME

PASSWORD\_GRACE\_TIME

PASSWORD\_VERIFY\_FUNCTION

All other profile parameters, such as the Oracle resource parameters, aren't imported. The Oracle database user specified by SRC\_DB\_USER must have SELECT privilege on the Oracle data dictionary view DBA\_PROFILES.

#### Note

The -allProfiles option is supported only when migrating from an Oracle database to an EDB Postgres Advanced Server database.

### -profiles <profile\_list>

Import the selected, custom (that is, user-created) profiles from the source Oracle database. profile\_list is a comma-separated list of profile names with no intervening space characters (e.g., -profiles ADMIN\_PROFILE, USER\_PROFILE). Oracle noncustom profiles such as DEFAULT and MONITORING\_PROFILE aren't imported.

As with the -allProfiles option, only the password parameters are imported. The Oracle database user specified by SRC\_DB\_USER must have SELECT privilege on the Oracle data dictionary view DBA\_PROFILES .

#### Note

The -profiles option is supported only when migrating from an Oracle database to an EDB Postgres Advanced Server database.

### -importPartitionAsTable <table\_list>

Include the -importPartitionAsTable parameter to import the contents of a partitioned table that resides on an Oracle host into a single nonpartitioned table. table\_list is a comma-separated list of table names with no intervening space characters (for example, importPartitionAsTable emp,dept,acctg ).

#### -copyViaDBLinkOra

The dblink ora module provides EDB Postgres Advanced Server-to-Oracle connectivity at the SOL level. dblink ora is bundled and installed as part of the EDB Postgres Advanced Server database installation. dblink\_ora uses the COPY API method to transfer data between databases. This method is considerably faster than the JDBC COPY method.

This example uses the dblink\_ora COPY API to migrate all tables from the HR schema:

```
$./runMTK.sh -copyViaDBLinkOra -allTables HR
```
The target EDB Postgres Advanced Server database must have [dblink\\_ora](https://www.enterprisedb.com/docs/epas/latest/working_with_oracle_data/06_dblink_ora/) installed and configured. See dblink\_ora.

### -allDBLinks [link\_Name\_1=password\_1,link\_Name\_2=password\_2,...]

Choose this option to migrate Oracle database links. The password information for each link connection in the source database is encrypted so, unless specified, the dummy password edb is substituted.

To migrate all database links using edb as the dummy password for the connected user:

### \$./runMTK.sh -allDBLinks HR

You can alternatively specify the password for each of the database links through a comma-separated list of name=value pairs with no intervening space characters. Specify the link name on the left side of the pair and the password value on the right side.

To migrate all database links with the actual passwords specified on the command line:

```
$./runMTK.sh -allDBLinks LINK_NAME1=abc,LINK_NAME2=xyz HR
```
Migration Toolkit migrates only the database link types that are currently supported by EnterpriseDB. These types include fixed user links of public and private type.

# -allSynonyms

Include the -allSynonyms option to migrate all public and private synonyms from an Oracle database to an EDB Postgres Advanced Server database. If a synonym with the same name already exists in the target database, the existing synonym is replaced with the migrated version.

### -allPublicSynonyms

Include the -allPublicSynonyms option to migrate all public synonyms from an Oracle database to an EDB Postgres Advanced Server database. If a synonym with the same name already exists in the target database, the existing synonym is replaced with the migrated version.

# -allPrivateSynonyms

Include the -allPrivateSynonyms option to migrate all private synonyms from an Oracle database to an EDB Postgres Advanced Server database. If a synonym with the same name already exists in the target database, the existing synonym is replaced with the migrated version.

### -useOraCase

Include the -useOraCase option to preserve the Oracle default, uppercase naming convention for all database objects when migrating from an Oracle database to an EDB Postgres Advanced Server database.

The uppercase naming convention is preserved for tables, views, sequences, procedures, functions, triggers, packages, and so on. For these database objects, the uppercase naming convention applies to:

- The names of the database objects
- The column names, key names, index names, constraint names, and so on, of the tables and views
- The SELECT column list for a view
- The parameter names that are part of the procedure or function header

# Note

In the procedural code body of a procedure, function, trigger, or package, you might have to manually edit identifier references for the program to execute without an error. Such corrections are in regard to the proper case conversion of identifier references that might have occurred.

# Note

When you specify the -useOraCase option, you might need to specify the -skipUserSchemaCreation option as well. For information, see the description of the -skipUserSchemaCreation option.

The default behavior of the Migration Toolkit without the -useOraCase option is that database object names are extracted from Oracle without enclosing quotation marks unless the database object was explicitly created in Oracle with enclosing quotation marks. The following is a portion of a table command generated by the Migration Toolkit with the -offlineMigration option:

```
CREATE TABLE DEPT
(
    DEPTNO NUMBER(2) NOT
NULL,
    DNAME VARCHAR2(14),
    LOC
VARCHAR2(13)
);
ALTER TABLE DEPT ADD CONSTRAINT DEPT_PK PRIMARY KEY (DEPTNO);
ALTER TABLE DEPT ADD CONSTRAINT DEPT_DNAME_UQ UNIQUE
(DNAME);
```
When you then migrate this table and create it in EDB Postgres Advanced Server, all unquoted object names are converted to lowercase letters, so the table appears in EDB Postgres Advanced Server as follows:

```
Table "edb.dept"
Column | Type |
Modifiers
--------+-----------------------+-----------deptno | numeric(2,0) | not
null
dname | character varying(14)
|
loc | character varying(13)
|
Indexes:
   "dept_pk" PRIMARY KEY, btree
(deptno)
   "dept_dname_uq" UNIQUE CONSTRAINT, btree (dname)
```
If your EDB Postgres Advanced Server applications are referencing the migrated database objects using quoted uppercase identifiers, the applications fail since the database object names are now in lower case:

```
usepostcase=# SELECT * FROM "DEPT";
ERROR: relation "DEPT" does not
exist
LINE 1: SELECT * FROM "DEPT";
```
If your application uses quoted uppercase identifiers, perform the migration with the -useOraCase option. The DDL encloses all database object names in quotes:

```
CREATE TABLE "DEPT"
(
    "DEPTNO" NUMBER(2) NOT NULL,
    "DNAME" VARCHAR2(14),
    "LOC" VARCHAR2(13)
);
ALTER TABLE "DEPT" ADD CONSTRAINT "DEPT_PK" PRIMARY KEY
("DEPTNO");
ALTER TABLE "DEPT" ADD CONSTRAINT "DEPT_DNAME_UQ" UNIQUE
("DNAME");
```
When you then migrate this table and create it in EDB Postgres Advanced Server, all object names are maintained in uppercase letters, so the table appears in EDB Postgres Advanced Server as follows:

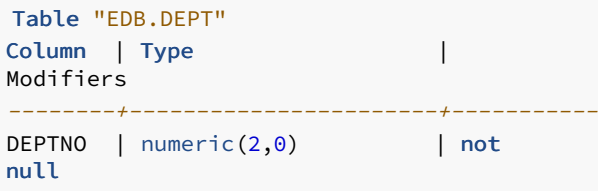

```
DNAME | character varying(14)
|
LOC | character varying(13)
|
Indexes:
    "DEPT_PK" PRIMARY KEY, btree
("DEPTNO")
    "DEPT_DNAME_UQ" UNIQUE CONSTRAINT, btree
("DNAME")
```
Applications can then access the object using quoted uppercase names:

```
useoracase=# SELECT * FROM "DEPT";
DEPTNO | DNAME |
LOC
--------+------------+----------10 | ACCOUNTING | NEW
YORK
20 | RESEARCH |
DALLAS
30 | SALES |
CHICAGO
40 | OPERATIONS |
BOSTON
(4 rows)
```
### -skipUserSchemaCreation

When an Oracle user is migrated, a role (that is, a user name) is created in the target database server for the Oracle user if the role doesn't already exist. The role name is created in lowercase letters. When a new role is created, a schema with the same name is also created in lowercase letters.

Specifying the -skipUserSchemaCreation option prevents the automatic schema creation for a migrated Oracle user name. This option is particularly useful when the -useOraCase option is specified to prevent creating two schemas with the same name where only the case is different. Specifying the -useOraCase option results in creating a schema in the Oracle naming convention of uppercase letters for the source schema specified following the options list when Migration Toolkit is invoked.

Thus, if the -useOraCase option is specified without the -skipUserSchemaCreation option, the target database results in having two identically named schemas with one in lowercase letters and the other in uppercase letters. If the -useOraCase option is specified along with the -skipUserSchemaCreation option, the target database has only the schema in uppercase letters.

# <span id="page-59-0"></span>Miscellaneous options

Use these migration options to view Migration Toolkit help and version information. You can also use these options to control Migration Toolkit feedback and logging options.

### -help

Display the application command-line usage information.

#### -logDir <log\_path>

Include this option to specify where to write the log files. <log\_path> is the location for saving log files. By default, on Linux log files are written to:

```
$HOME/.enterprisedb/migration-toolkit/logs
```
### On Windows, the log files are saved to:

#### %HOMEDRIVE%%HOMEPATH%\.enterprisedb\migration-toolkit\logs

# -logFileCount <file\_count>

Include this option to specify the number of files used in log file rotation. Specify a value of 0 to disable log file rotation and create a single log file. This file is truncated when it reaches the value specified using the logFileSize option. <file\_count> must be greater than or equal to 0. The default is 20.

### -logFileSize <file\_size>

Include this option to specify the maximum file size limit in MB before rotating to a new log file. file\_size must be greater than 0. The default is 50.

### -logBadSQL

Include this option to save the schema definition (DDL script) of any failed objects to a file. The file is saved under the same path used for the error logs and is named in the format:

```
mtk_bad_sql_<schema_name_timestamp>.sql
```
Where schema\_name is the name of the schema and timestamp is the timestamp of the Migration Toolkit run.

-verbose [on|off]

Display application log messages on standard output. By default, verbose is on.

## -version

Display the Migration Toolkit version.

### Example

This example performs a migration from Oracle to EDB Postgres Advanced Server.

The following is the content of the toolkit.properties file:

```
SRC_DB_URL=jdbc:oracle:thin:@192.168.2.6:1521:xe
SRC_DB_USER=edb
SRC_DB_PASSWORD=password
```
TARGET\_DB\_URL=jdbc:edb://localhost:5444/edb TARGET\_DB\_USER=enterprisedb TARGET\_DB\_PASSWORD=password

The following command invokes Migration Toolkit:

# \$ ./runMTK.sh EDB

Running EnterpriseDB Migration Toolkit (Build 48.0.0) ...

Source database connectivity info... conn =jdbc:oracle:thin:@192.168.2.6:1521:xe user =edb password=\*\*\*\*\*\\* Target database connectivity info... conn =jdbc:edb://localhost:5444/edb user =enterprisedb password=\*\*\*\*\*\\* Connecting with source Oracle database server... Connected to Oracle, version 'Oracle Database 10g Express Edition Release 10.2.0.1.0 - Production' Connecting with target EnterpriseDB database server... Connected to EnterpriseDB, version '9.4.0.0' Importing redwood schema EDB... Creating Schema...edb Creating Sequence: NEXT\_EMPNO Creating Tables... Creating Table: BAD\_TABLE MTK-15013: Error Creating Table BAD\_TABLE DB-42704: ERROR: type "binary\_double" does not exist at position 58 -- CREATE TABLE BAD\_TABLE ( -- F1 NUMBER NOT NULL, -- Line 3: F2 BINARY\_DOUBLE  $--- A$ Creating Table: DEPT Creating Table: EMP Creating Table: JOBHIST Creating Table: "MixedCase" Creating Table: "lowercase" Created 5 tables. Loading Table Data in 8 MB batches... Loading Table: DEPT ... [DEPT] Migrated 4 rows. [DEPT] Table Data Load Summary: Total Time(s): 0.147 Total Rows: 4 Loading Table: EMP ... [EMP] Migrated 14 rows. [EMP] Table Data Load Summary: Total Time(s): 0.077 Total Rows: 14 Loading Table: JOBHIST ... [JOBHIST] Migrated 17 rows. [JOBHIST] Table Data Load Summary: Total Time(s): 0.042 Total Rows: 17 Total Size(MB): 9.765625E-4 Loading Table: "MixedCase" ... ["MixedCase"] Table Data Load Summary: Total Time(s): 0.098 Total Rows:0 Loading Table: "lowercase" ... ["lowercase"] Table Data Load Summary: Total Time(s): 0.066 Total Rows:0 Data Load Summary: Total Time (sec): 0.806 Total Rows: 35 Total Size(MB): 0.001 Creating Constraint: DEPT\_PK Creating Constraint: DEPT\_DNAME\_UQ Creating Constraint: EMP\_PK Creating Constraint: JOBHIST\_PK Creating Constraint: SYS\_C008958 MTK-15001: Error Creating Constraint SYS\_C008958 DB-42P01: com.edb.util.PSQLException: ERROR: relation "bad\_table" does not exist Creating Constraint: EMP\_REF\_DEPT\_FK Creating Constraint: EMP\_SAL\_CK Creating Constraint: JOBHIST\_REF\_DEPT\_FK Creating Constraint: JOBHIST\_REF\_EMP\_FK

Creating Constraint: JOBHIST\_DATE\_CHK Creating Trigger: USER\_AUDIT\_TRIG Creating Trigger: EMP\_SAL\_TRIG MTK-13009:Warning! Skipping migration of trigger DROP\_TRIGGER, currently non-table triggers are not supported in target database. Creating View: SALESEMP Creating Function: EMP\_COMP Creating Package: EMP\_ADMIN MTK-16005:Package Body is Invalid, Skipping... Schema EDB imported with errors. MTK-12001: The user/role migration failed due to insufficient privileges. Grant the user SELECT privilege on the following Oracle catalogs: DBA\_ROLES DBA\_USERS DBA\_TAB\_PRIVS DBA\_PROFILES DBA\_ROLE\_PRIVS ROLE\_ROLE\_PRIVS DBA\_SYS\_PRIVS One or more schema objects could not be imported during the migration process. Please review the migration output for more details. Migration logs have been saved to /home/user/.enterprisedb/migration-toolkit/logs \*\*\*\*\*\*\*\*\*\*\*\*\*\*\*\*\*\*\*\* Migration Summary \*\*\*\*\*\*\*\*\*\*\*\*\*\*\*\*\*\*\*\* Sequences: 1 out of 1 Tables: 5 out of 6 Constraints: 9 out of 10 Triggers: 2 out of 3 (skipped 1) Views: 1 out of 1 Functions: 1 out of 1 Packages: 1 out of 1 Total objects: 30 Successful count: 20 Failed count: 2 Skipped count: 1 Invalid count: 7 List of failed objects ====================== Tables -------------------- 1. EDB.BAD\_TABLE Constraints -------------------- 1. EDB.BAD\_TABLE.SYS\_C008958 List of invalid objects ======================= 1. EDB.HIRE CLERK (FUNCTION) 2. EDB.NEW\_EMPNO (FUNCTION) 3. EDB.EMP\_ADMIN (PACKAGE BODY) 4. EDB.EMP\_QUERY (PROCEDURE) 5. EDB.EMP\_QUERY\_CALLER (PROCEDURE) 6. EDB.LIST\_EMP (PROCEDURE) 7. EDB.SELECT\_EMP (PROCEDURE) \*\*\*\*\*\*\*\*\*\*\*\*\*\*\*\*\*\*\*\*\*\*\*\*\*\*\*\*\*\*\*\*\*\*\*\*\*\*\*\*\*\*\*\*\*\*\*\*\*\*\*\*\*\*\*\*\*\*\*\*\*

Skipped and unsupported database objects are omitted. The migration information is summarized in the Migration Summary at the end of the run.

# 9 Migration errors

During the migration process, the migration summary displays the progress of the migration. If an error occurs, the summary displays information about the error. The migration summary is also written to a log file.

On Linux, the default location for the log files is:

\$HOME/.enterprisedb/migration-toolkit/logs

On Windows, the log files are saved to:

%HOMEDRIVE%%HOMEPATH%\.enterprisedb\migration-toolkit\logs

You can specify an alternative log file location with the -logdir <log\_path> option in Migration Toolkit.

# Connection errors

Migration Toolkit uses information from the [toolkit.properties](#page-32-0) file to connect to the source and target databases. Most of the connection errors that occur when using Migration Toolkit are related to the information specified in the toolkit.properties file.

### Invalid username/password

When I try to perform <sup>a</sup> migration from an Oracle database with Migration Toolkit, I get the following error:

```
MTK-11009: Error Connecting Database "Oracle"
DB-1017: java.sql.SQLException: ORA-01017: invalid username/password;
logon denied
The user name or password specified in the `toolkit.properties` file is
not valid to use to connect to the Oracle source database.
```
To resolve this error, edit the toolkit. properties file, specifying the name and password of a valid user with privileges to perform the migration in the SRC\_DB\_USER and SRC\_DB\_PASSWORD properties.

# Connection rejected: FATAL: password

When I try to perform a migration with Migration Toolkit, I get the following error:

MTK-11009: Error Connecting Database "EDB Postgres EDB Postgres Advanced Server" DB-28P01: com.edb.util.PSQLException: FATAL: password authentication failed for user "name"

The user name or password specified in the toolkit.properties file is not valid to use to connect to the Postgres database.

To resolve this error, edit the toolkit. properties file, specifying the name and password of a valid user with privileges to perform the migration in the TARGET\_DB\_USER and TARGET\_DB\_PASSWORD properties.

#### Exception: ORA-28000: the account is locked

When I try to perform a migration from an Oracle database with Migration Toolkit, I get the following error message:

MTK-11009: Error Connecting Database "Oracle" DB-28000: java.sql.SQLException: ORA-28000: the account is locked The Oracle account associated with the user name specified in the toolkit.properties file is locked.

To resolve this error, you can either unlock the user account on the Oracle server or edit the toolkit.properties file, specifying the name and password of a valid user with privileges to perform the migration in the SRC\_DB\_USER and SRC\_DB\_PASSWORD parameters.

#### Exception: oracle.jdbc.driver.OracleDriver

When I try to perform a migration with Migration Toolkit, the migration fails and I get the error message:

```
MTK-11009: Error Connecting Database "Oracle"
java.lang.ClassNotFoundException: oracle.jdbc.driver.OracleDriver
```
Before using Migration Toolkit, you must download and install the appropriate JDBC driver for the database that you are migrating from. [SeeInstalling](#page-27-0) a JDBC driver for complete instructions.

#### I/O exception: The Network Adapter could not establish the connection

When I try to perform a migration with Migration Toolkit, I get the following error:

MTK-11009: Error Connecting Database "Oracle" DB-17002: java.sql.SQLException: Io exception: The Network Adapter could not establish the connection

The JDBC URL for the source database specified in the toolkit.properties file contains invalid connection properties.

To resolve this error, edit the [toolkit.properties](#page-32-0) file, specifying valid connection information for the source database in the SRC\_DB\_URL property. The SRC\_DB\_URL value is database specific. See Building the [toolkit-properties](#page-32-0) file for detailed information for your source database type.

#### Exception: The URL specified for the "target" database is invalid

When I try to perform a migration with Migration Toolkit, I get the following error:

MTK-10045: The URL specified for the "target" database is invalid. Check the connectivity credentials.

The JDBC URL for the target database (EDB Postgres Advanced Server) specified in the toolkit.properties file contains invalid connection properties.

To resolve this error, edit the toolkit.properties file, specifying valid connection information for the target database in the [TARGET\\_DB\\_URL](#page-33-0) property. For information about forming a JDBC URL for EDB Postgres Advanced Server, seeDefining an EDB Postgres Advanced Server URL.

### Migration errors

The following errors can occur after Migration Toolkit has successfully connected to the target and source database servers.

#### ERROR: Extra data after last expected column

When migrating a table online, I get the error message:

```
MTK-17001: Error Loading Data into Table: table_name
DB-22P04: com.edb.util.PSQLException: ERROR: extra data after last
expected column
Where: COPY table_name, line 5: "50|HR|LOS|ANGELES"
```
This error occurs when the data in a column in table\_name includes the delimiter character. To correct this error, change the delimiter character to a character not found in the table contents.

### **Note**

In this example, the pipe character (|) occurs in the text, LOS | ANGELES, intended for insertion into the last column, and the Migration Toolkit is run using the -copyDelimiter '|' option, which results in the error.

### Error loading data into table: TABLE\_NAME

When performing a data-only migration, I get the following error:

```
MTK-17001: Error Loading Data into Table: TABLE_NAME
DB-42P01: com.edb.util.PSQLException: ERROR: relation
"schema.\ table_name" does not exist
*I also get the error:*
Trying to reload table: TABLE_NAME through bulk inserts with a batch
size of 100
MTK-17001: Error Loading Data into Table: TABLE_NAME
DB-42P01: com.edb.util.PSQLException: ERROR: relation
"schema.\ table_name" does not exist
```
You must create a table to receive the data in the target database before you can migrate the data. Verify that a table with a name of TABLE\_NAME exists in the target database. Create the table if necessary, and retry the data migration.

### Error creating constraint CONS\_NAME\_FK

When I perform <sup>a</sup> table migration that includes indexes and constraints, I get the following error message:

MTK-15001: Error Creating Constraint EMP DEPT FK DB-42P01: com.edb.util.PSQLException: ERROR: relation "hr.departments" does not exist Creating Constraint: EMP\_JOB\_FK MTK-15001: Error Creating Constraint EMP\_JOB\_FK DB-42P01: com.edb.util.PSQLException: ERROR: relation "hr.jobs" does not exist Creating Constraint: EMP\_MANAGER\_FK

Schema HR imported with errors. One or more schema objects could not be imported during the migration process. Please review the migration output for more details. Migration logs have been saved to /home/user/.enterprisedb/migration-toolkit/logs \*\*\*\*\*\*\*\*\*\*\*\*\*\*\*\*\*\*\* Migration Summary \*\*\*\*\*\*\*\*\*\*\*\*\*\*\*\*\*\*\*\*\* Tables: 1 out of 1 Constraints: 4 out of 6 Total objects: 7 Successful count: 5 Failed count: 2 Invalid count: 0 List of failed objects ====================== Constraints -------------------- 1. HR.EMPLOYEES.EMP\_DEPT\_FK 2. HR.EMPLOYEES.EMP\_JOB\_FK

The table you're migrating includes a foreign key constraint on a table that doesn't exist in the target database. Migration Toolkit creates the table, omitting the foreign key constraint.

You can avoid generating the error message by including the -skipFKConst option in the Migration Toolkit command.

# Error Loading Data into Table

I've already migrated the table definition; when I try to migrate the data into the table, I get an error:

MTK-17001: Error Loading Data into Table: DEPARTMENTS DB-22P04: com.edb.util.PSQLException: ERROR: extra data after last expected column Where: COPY departments, line 1: "10 Administration 200 1700" Trying to reload table: DEPARTMENTS through bulk inserts with a batch size of 100 MTK-17000: Batch entry 0 INSERT INTO hr.DEPARTMENTS VALUES (10, 'Administration', 200, 1700); was aborted. Call getNextException to see the cause. DB-42601: java.sql.BatchUpdateException: Batch entry 0 INSERT INTO hr.DEPARTMENTS VALUES (10, 'Administration', 200, 1700); was aborted. Call getNextException to see the cause., Skipping Batch MTK-17000:ERROR: INSERT has more expressions than target columns Position: 48 [DEPARTMENTS] Table Data Load Summary: Total Time(s): 0.037 Total Rows:0 Data Load Summary: Total Time (sec): 0.168 Total Rows: 0 Total Size(MB):0.0 Schema HR imported with errors.

The table definition in the target database doesn't match the migrated data. If you altered the target or source table, confirm that the table definition and the data are compatible.

### ERROR: value too long for type

I've already migrated the table definition. When I try to migrate the data into the table, I get the following error:

MTK-17001: Error Loading Data into Table: DEPARTMENTS DB-22001: com.edb.util.PSQLException: ERROR: value too long for type character(1) Where: COPY departments, line 1, column location\_id: "1700" Trying to reload table: DEPARTMENTS through bulk inserts with a batch size of 100 MTK-17000: Batch entry 0 INSERT INTO hr.DEPARTMENTS VALUES (10, 'Administration', 200, 1700); was aborted. Call getNextException to see the cause. DB-22001: java.sql.BatchUpdateException: Batch entry 0 INSERT INTO hr.DEPARTMENTS VALUES (10, 'Administration', 200, 1700); was aborted. Call getNextException to see the cause., Skipping Batch MTK-17000:ERROR: value too long for type character(1)

A column in the target database is not large enough to receive the migrated data. This problem can occur if the table definition is altered after migration. The column name (in this example, location\_id) is identified in the line that begins with Where: .

Where: COPY departments, line 1, column location\_id: "1700"

To correct the problem, adjust the column size and retry the migration.

#### ERROR: Exception in thread:OutOfMemoryError

When migrating from a MySQL database, I encounter the following error:

```
Loading Table: big_range ...
Exception in thread "dataload_job_1" java.lang.OutOfMemoryError: Java
heap space
at com.mysql.jdbc.MysqlIO.nextRow(MysqlIO.java:1370)
at com.mysql.jdbc.MysqlIO.readSingleRowSet(MysqlIO.java:2369)
at com.mysql.jdbc.MysqlIO.getResultSet(MysqlIO.java:451)
at com.mysql.jdbc.MysqlIO.readResultsForQueryOrUpdate(MysqlIO.java:2076)
at com.mysql.jdbc.MysqlIO.readAllResults(MysqlIO.java:1451)
at com.mysql.jdbc.MysqlIO.sqlQueryDirect(MysqlIO.java:1787)
at com.mysql.jdbc.Connection.execSQL(Connection.java:3277)
at com.mysql.jdbc.Connection.execSQL(Connection.java:3206)
at com.mysql.jdbc.Statement.executeQuery(Statement.java:1232)
at com.edb.dbhandler.mysql.Data.getTableData(Data.java:90)
at com.edb.DataLoader.loadDataInFastMode(DataLoader.java:594)
at com.edb.DataLoader.run(DataLoader.java:186)
at java.lang.Thread.run(Thread.java:722)
```
By default, the MySQL JDBC driver fetches all of the rows in a table into Migration Toolkit in a single network round trip. This behavior can easily exceed available memory for large tables.

To correct the problem, specify  $-\text{fetchSize 1}$  as a command-line argument when you retry the migration.

# 10 Error codes

When Migration Toolkit encounters a problem, it issues a notification in the form of an error code and a message.

Each error code begins with the prefix MTK- followed by five digits. The first two digits denote the error class, which is a general classification of the error. The last three digits represent the specific error condition.

The table lists the error classes.

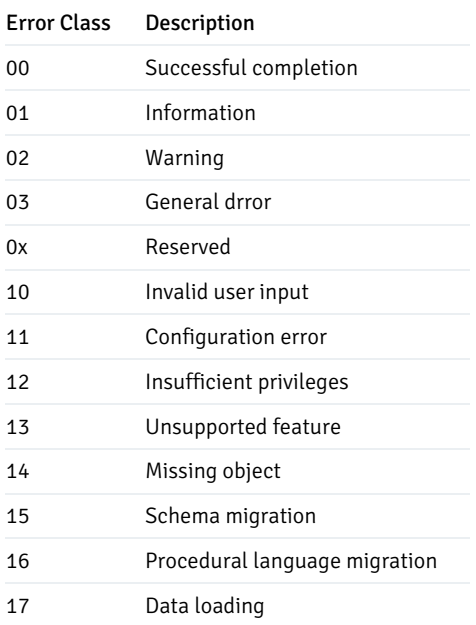

If there's an error reported back by a specific database server, this error message is prefixed with  $DB-$ . For example, if table creation fails due to an existing table in a Postgres database server, the error code 42P07 is returned by the database server. The specific error in the Migration Toolkit log appears as DB-42P07 .

# Error code summary

In the following tables, the column Error code lists the Migration Toolkit error codes. The Message and resolution column contains the message displayed with the error code. The message explains the cause of the error and how to resolve it.

In the Message and resolution column, \$NAME is a placeholder for information that is substituted at runtime with the appropriate value.

# Class 02 - Warning

This class represents the warning messages.

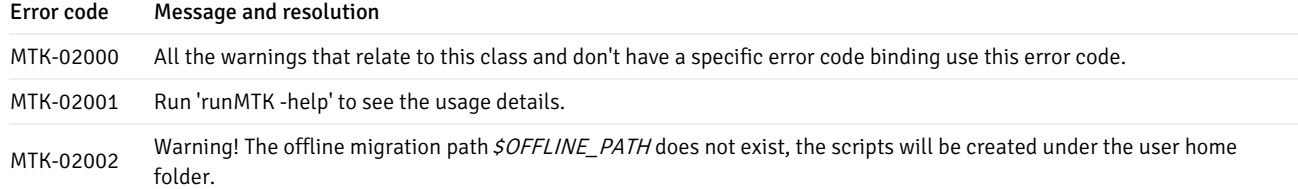

Class 10 - Invalid user input

This class represents invalid user input values.

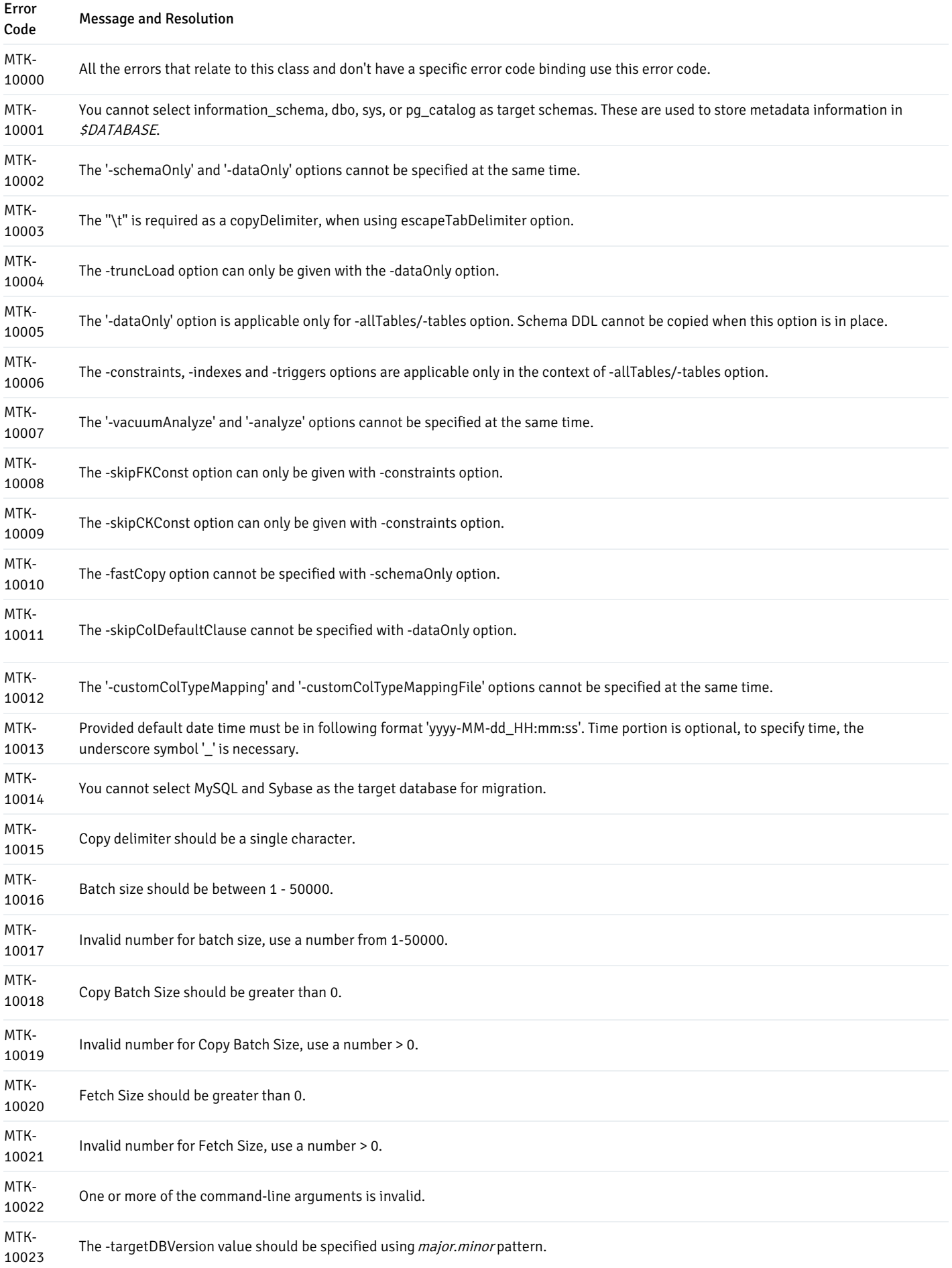

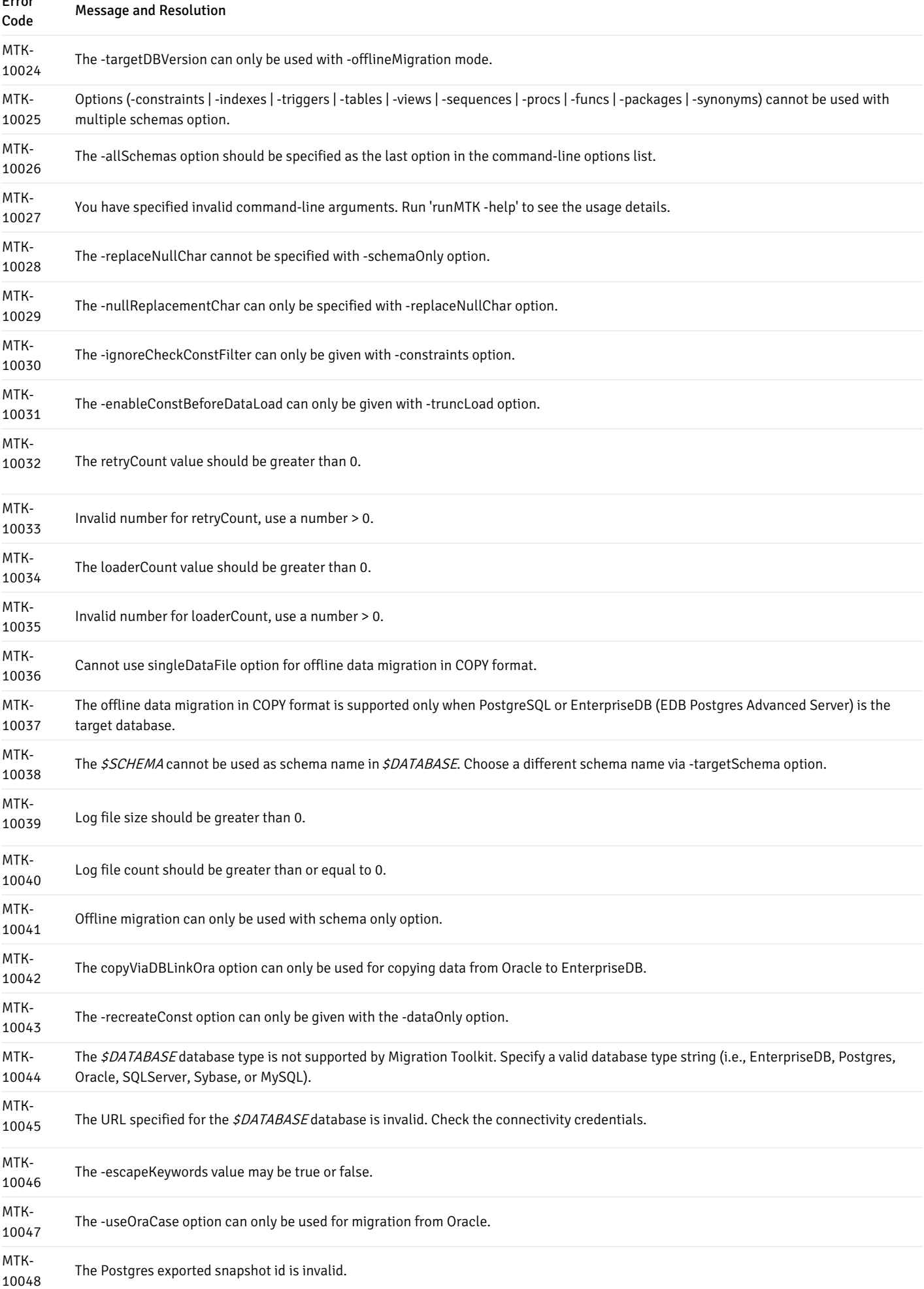

Error

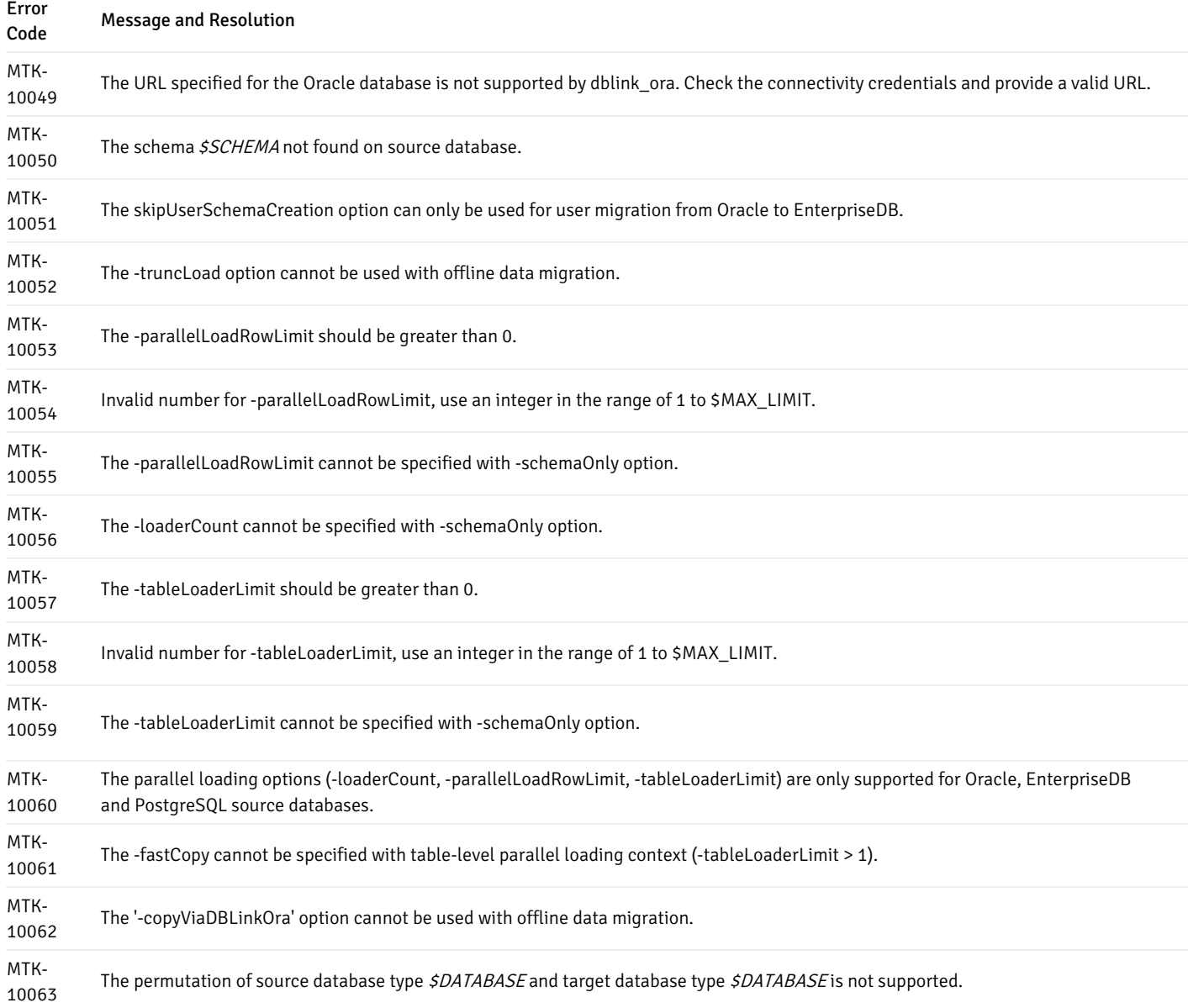

# Class 11 - Configuration issues

Error

This class represents invalid configuration settings in the toolkit.properties file or in any other configuration file used by the Migration Toolkit.

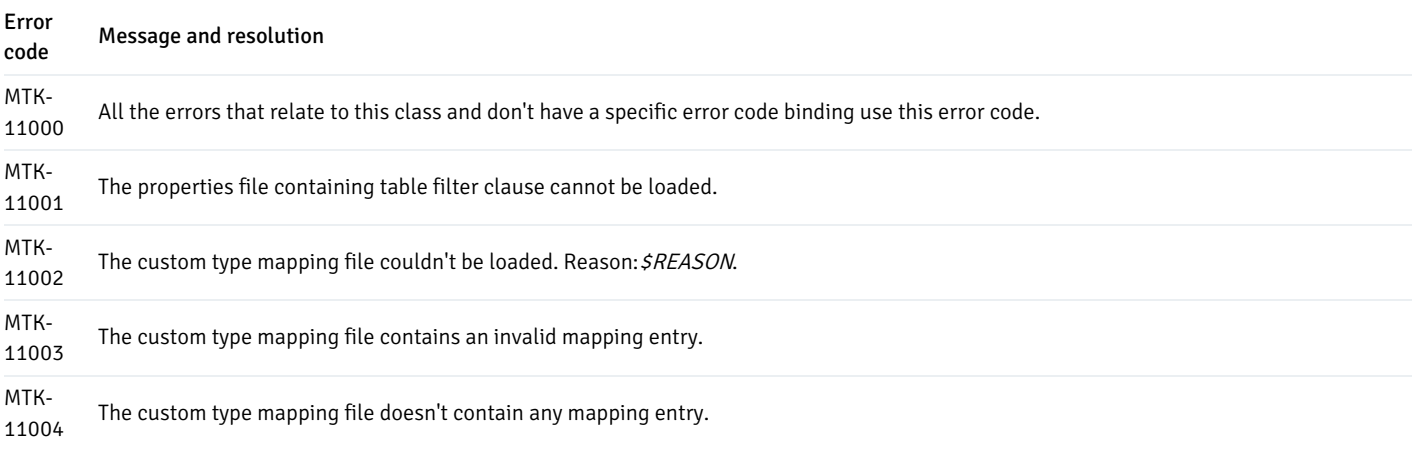
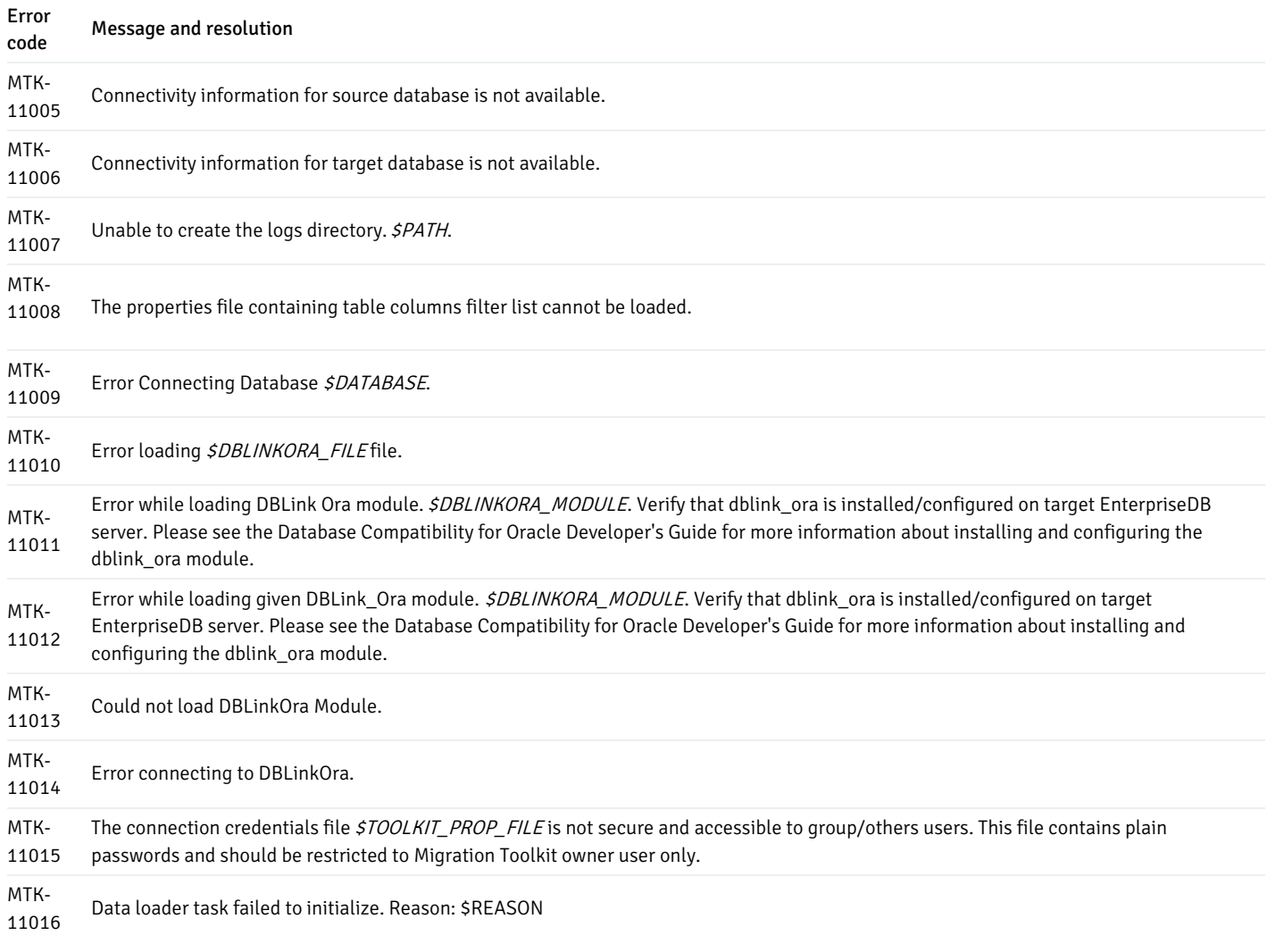

# Class 12 - Insufficient privileges

This class represents insufficient privilege errors for loading database user/role information.

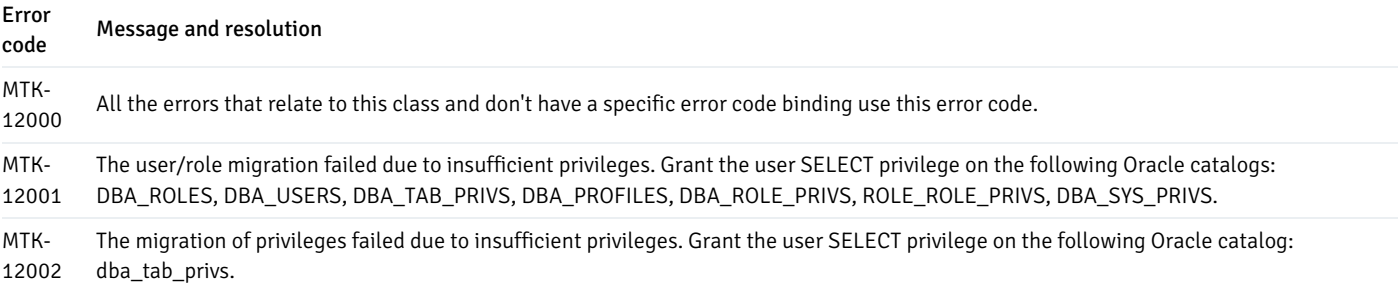

# Class 13 - Unsupported features

This class represents errors related to the migration of unsupported objects and clauses. Either the target database has not implemented the given object, or the Migration Toolkit doesn't handle its migration.

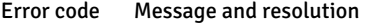

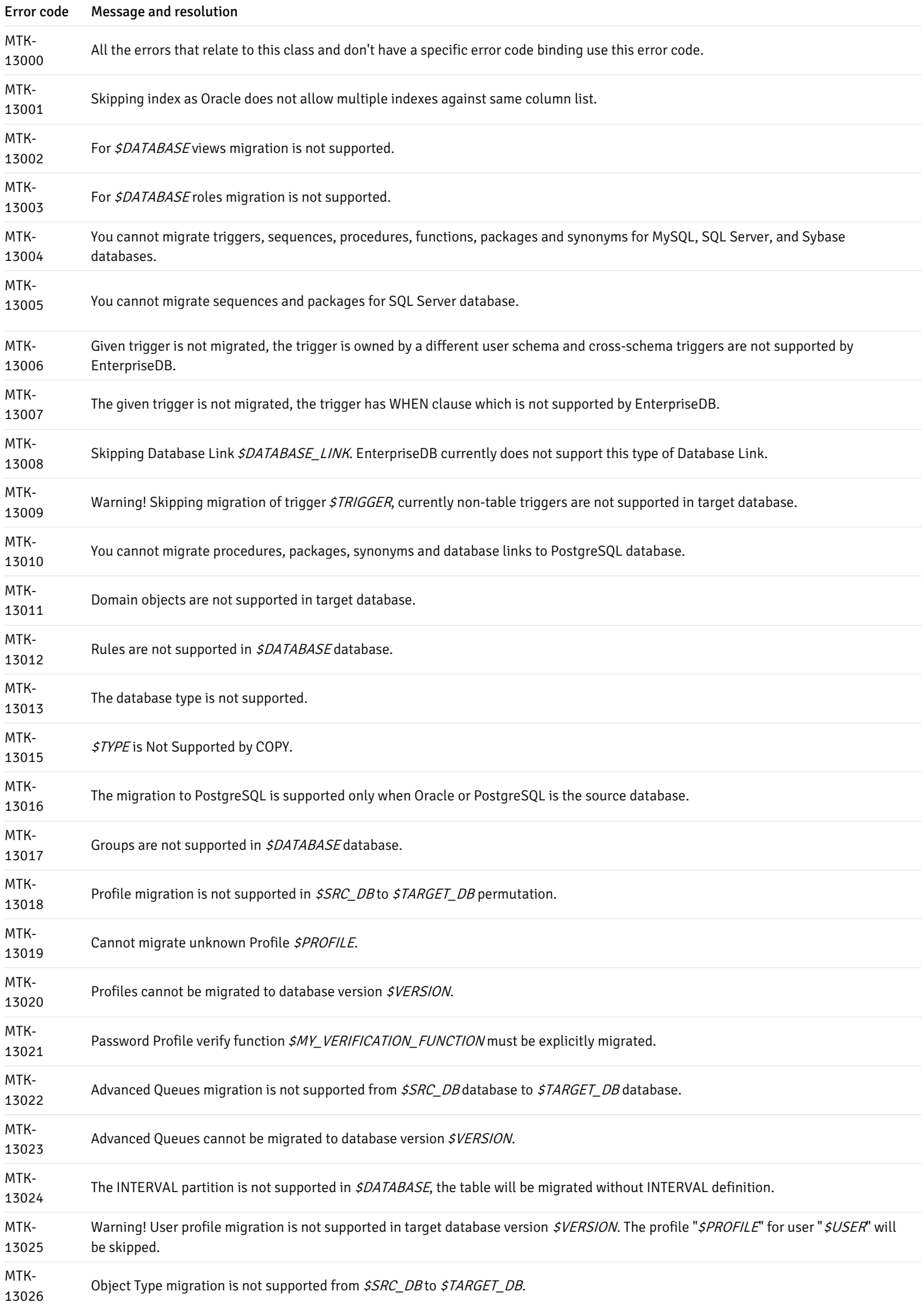

#### Error code Message and resolution

MTK-13027 Migration is not supported from *\$DATABASE* database for PDB Admin schemas/users with PDB\_DBA role.

# Class 14 - Missing objects

This class represents failures to find metadata information in the source database.

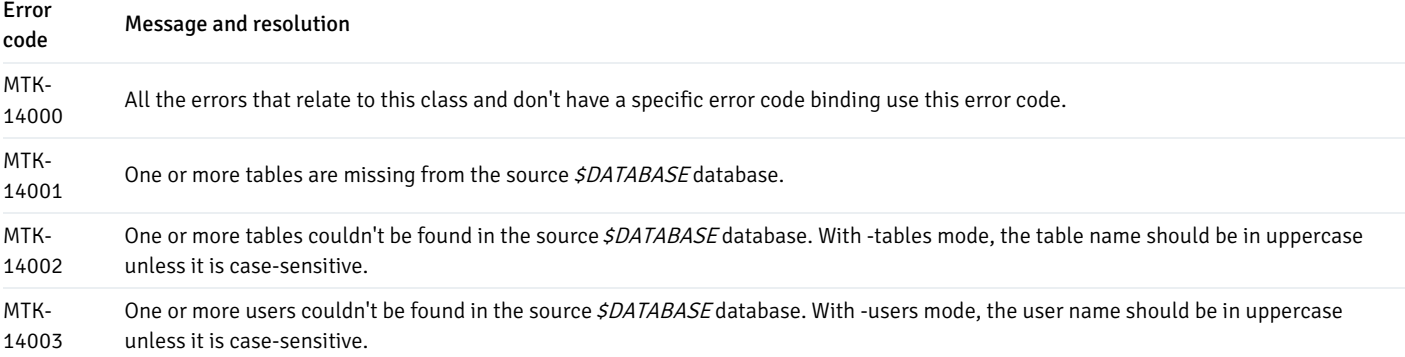

# Class 15 - Schema migration

The class represents migration issues related to nonprocedural database objects such as tables, constraints, indexes, synonyms, views, users, and roles.

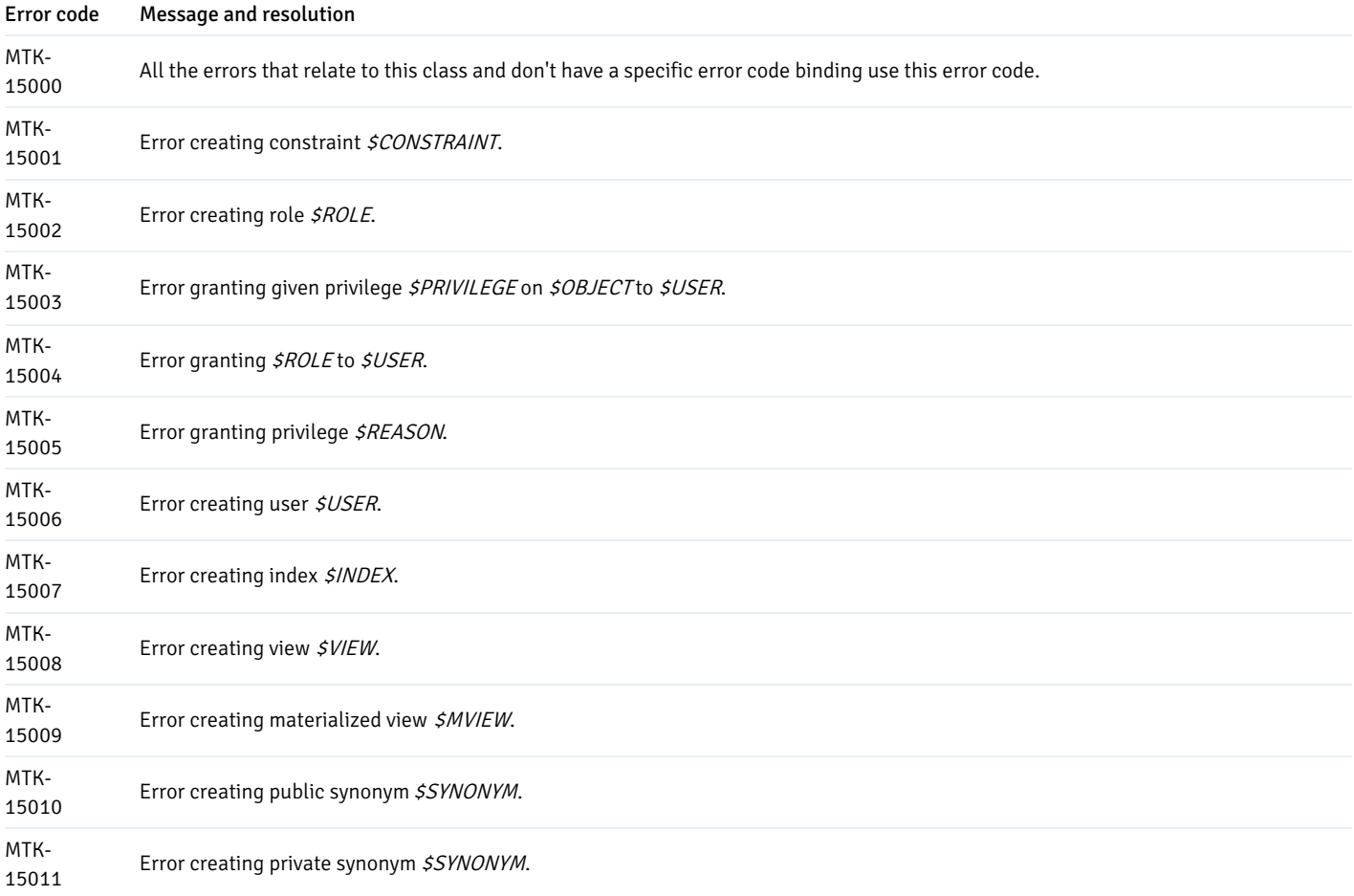

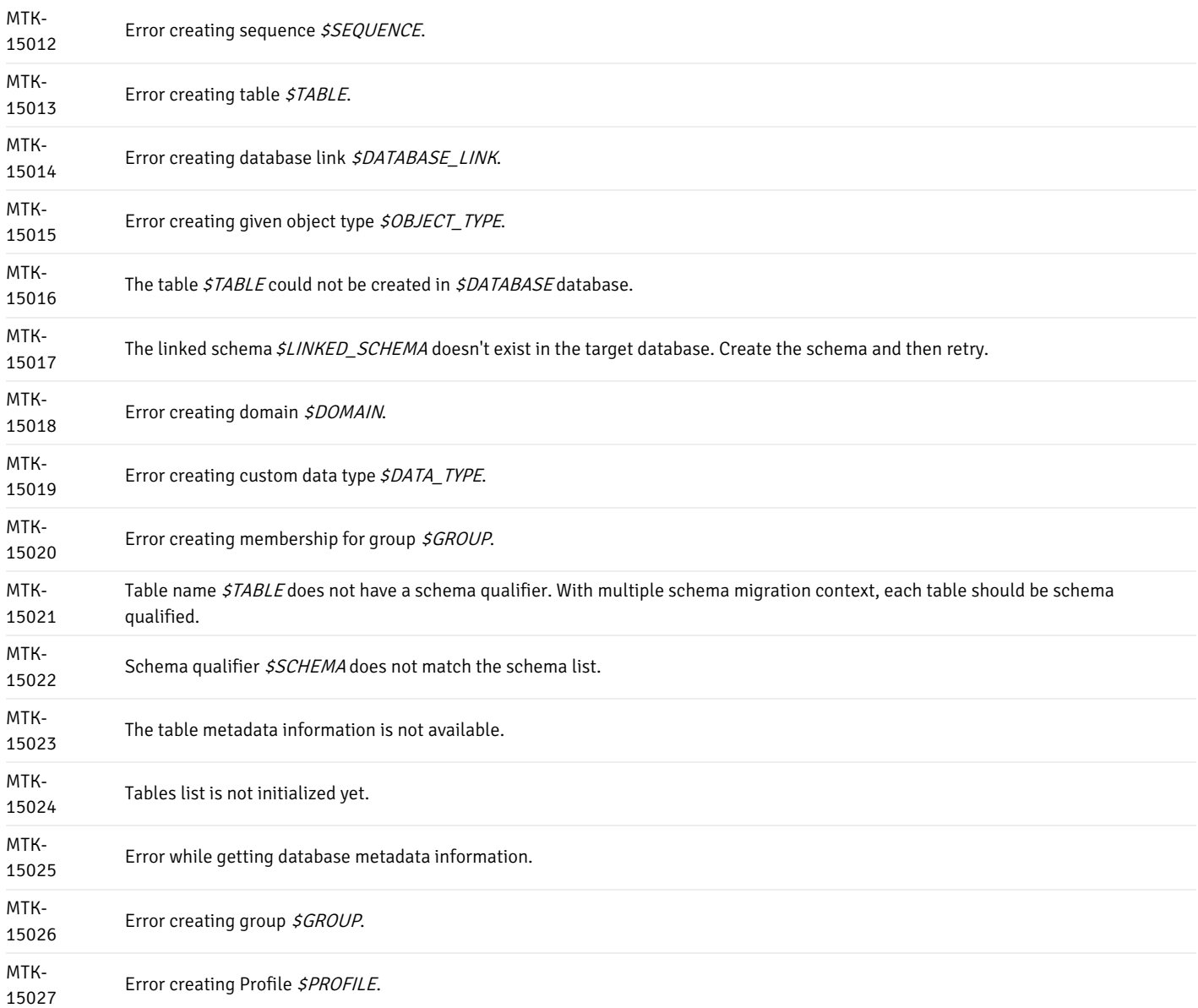

# Class 16 - Procedural language migration

The class represents migration issues related to database objects that are based on procedural languages such as procedures, functions, packages, anonymous blocks, triggers, and rules.

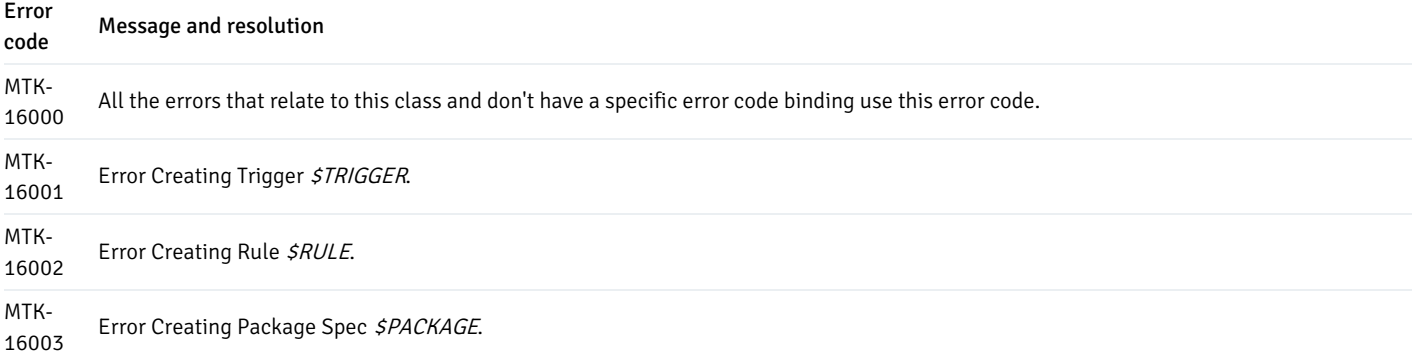

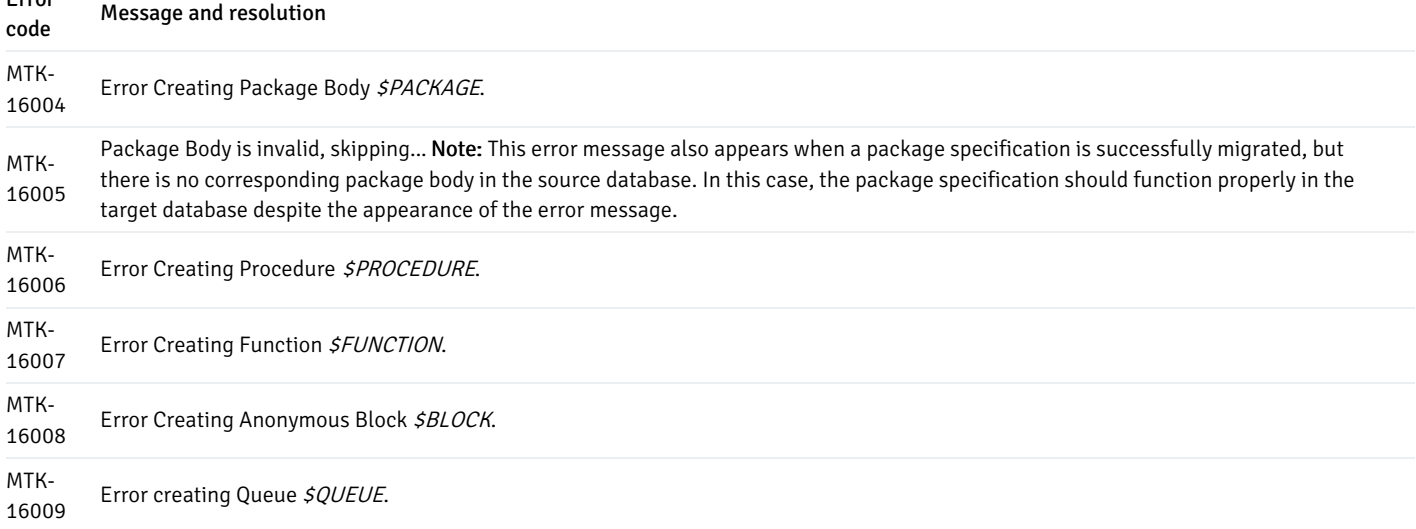

### Class 17 - Data loading

Error

This class represents errors that can occur while copying data from the source to the target database.

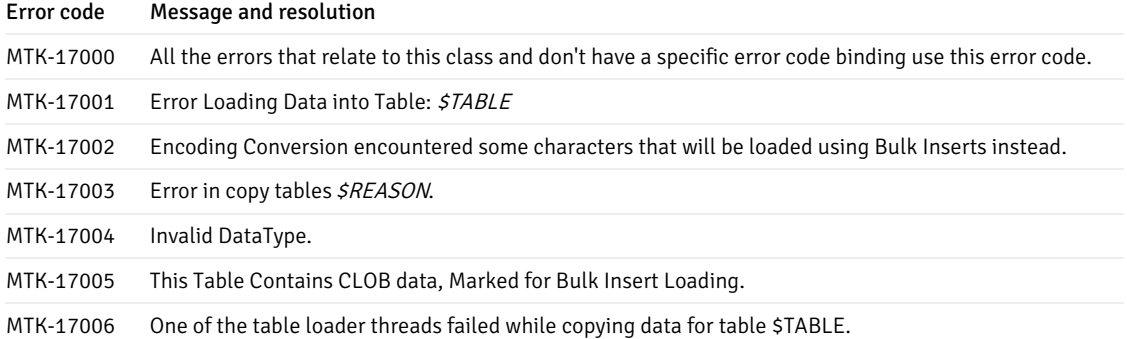

# 11 FAQ

# Does Migration Toolkit support the migration of packages?

Migration Toolkit supports the migration of packages from an Oracle database into EDB Postgres Advanced Server. See[Functionality](#page-9-0) overview for information about the migration support offered by EDB Postgres Advanced Server.

#### Is there a way to transfer only the data from the source database?

Yes. Data transfer is supported as part of an online or offline migration.

### Does Migration Toolkit support migration of tables that contain data of the CLOB data type?

Migration Toolkit does support migration of tables containing data of the CLOB type.

#### Does EDB Postgres Advanced Server support the enum data type?

EDB Postgres Advanced Server doesn't currently support the enum data type but will support it in future releases. Until then, you can use a check

constraint to restrict the data added to an EDB Postgres Advanced Server database. A check constraint defines a list of valid values that a column can take.

The following code sample includes a simple example of a check constraint that restricts the value of a column to one of three dept types; sales, admin or technical .

```
CREATE TABLE emp
(
  emp_id INT NOT NULL PRIMARY
KEY,
  dept VARCHAR(255) NOT NULL,
 CHECK (dept IN ('sales', 'admin',
'technical'))
);
```
If you test the check constraint by entering a valid dept type, the INSERT statement works without error:

```
test=# INSERT INTO emp VALUES (7324,
'sales');
```
#### INSERT 0 1

If you try to insert a value not included in the constraint (support), EDB Postgres Advanced Server returns an error:

```
test=# INSERT INTO emp VALUES (7325,
'support');
```
ERROR: new row for relation "emp" violates check constraint "emp\_dept\_check"

#### Does EDB Postgres Advanced Server support materialized views?

Postgres doesn't support materialized views compatible with Oracle databases. To set up a materialized view/summary table in Postgres you must manually create the triggers that maintain the summary table. Automatic query rewrite isn't currently supported. You must make the application aware of the summary table's existence.

#### When I try to migrate from a MySQL database that includes a TIME data type, I get the following error: Error Loading Data into Table: Bad format for Time. Does Postgres support MySQL ``TIME`` data types?

Postgres doesn't have a problem storing TIME data types as long as the value of the hour component isn't greater than 24.

Unlike Postgres, the MySQL TIME data type allows you to store a value that represents either a TIME or an INTERVAL value. A value stored in a MySQL TIME column that represents an INTERVAL value can potentially be out of the accepted range of a valid Postgres TIMESTAMP value. If, during the migration process, Postgres encounters a value stored in a TIME data column that it perceives as out of range, it returns an error.